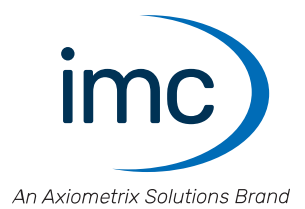

# **imc CRONOS**-XT **Erste Schritte** Edition 5 - 09.04.2024

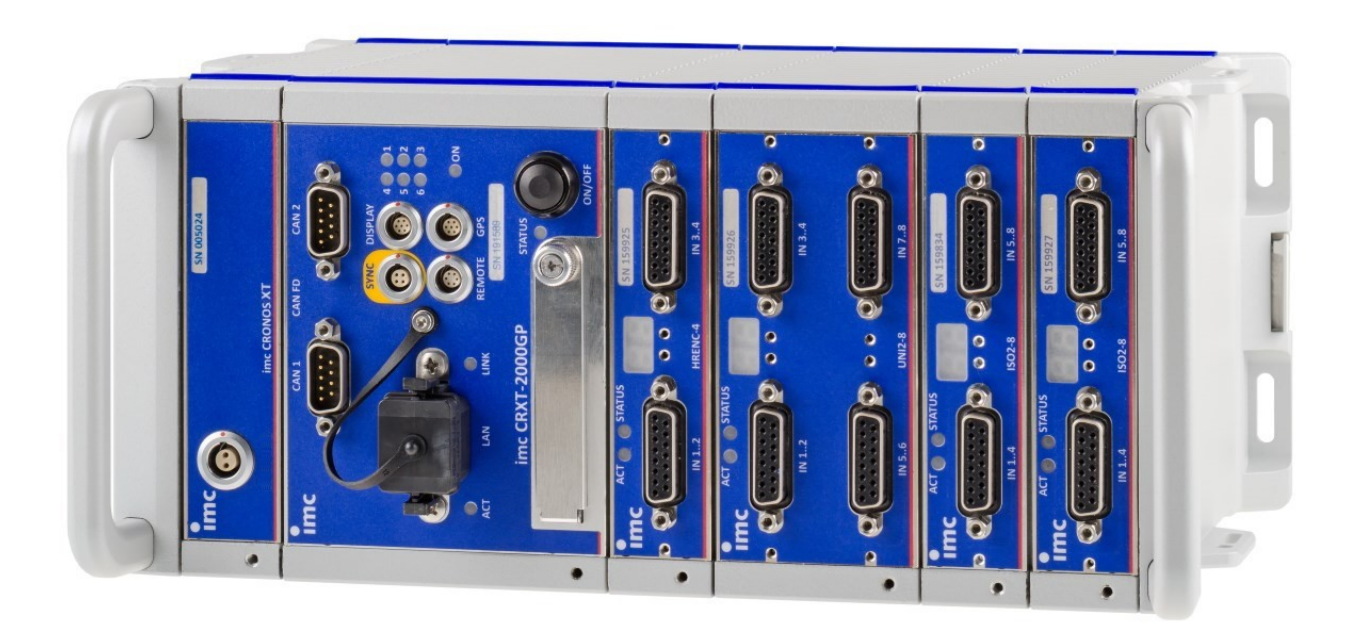

© 2024 imc Test & Measurement GmbH

#### **Haftungsausschluss**

Diese Dokumentation wurde mit großer Sorgfalt erstellt und auf Übereinstimmung mit der beschriebenen Hardund Software geprüft. Dennoch können Abweichungen und Fehler nicht ausgeschlossen werden, sodass wir für die vollständige Übereinstimmung keine Gewähr übernehmen.

Technische Änderungen bleiben vorbehalten.

## **Copyright**

#### **© 2024 imc Test & Measurement GmbH, Deutschland**

Diese Dokumentation ist geistiges Eigentum von imc Test & Measurement GmbH. imc Test & Measurement GmbH behält sich alle Rechte auf diese Dokumentation vor. Es gelten die Bestimmungen des "imc Software-Lizenzvertrags".

Die in diesem Dokument beschriebene Software darf ausschließlich gemäß der Bestimmungen des "imc Software-Lizenzvertrags" verwendet werden.

#### **Open Source Software Lizenzen**

Einige Komponenten von imc-Produkten verwenden Software, die unter der GNU General Public License (GPL) lizenziert sind. Details finden Sie im About-Dialog.

Eine Auflistung der Open Source Software Lizenzen zu den imc Messgeräten finden Sie auf dem imc STUDIO/imc WAVE/imc STUDIO Monitor Installationsmedium im Verzeichnis "*Products\imc DEVICES\OSS*" bzw. "*Products\imc DEVICEcore\OSS*" bzw. "*Products\imc STUDIO\OSS*". Falls Sie eine Kopie der verwendeten GPL Sourcen erhalten möchten, setzen Sie sich bitte mit unserem technischen Support in Verbindung.

## **Hinweise zu diesem Dokument**

Dieses Dokument ist ein Auszug aus dem Handbuch von dem Gerät / dem Modul.

Dieses Dokument gibt wichtige Hinweise zum Umgang mit dem Gerät / dem Modul. Voraussetzung für sicheres Arbeiten ist die Einhaltung aller angegebenen und relevanten Sicherheitshinweise und modulspezifischen Handlungsanweisungen.

Die für den Einsatzbereich des Gerätes geltenden örtlichen Unfallverhütungsvorschriften und allgemeinen Sicherheitsbestimmungen sind einzuhalten.

Dieses Dokument beschreibt ausschließlich das Gerät, **nicht** dessen **Bedienung mit der Software!**

Falls Sie Fragen haben, ob Sie das Gerät in der vorgesehenen Umgebung aufstellen können, wenden Sie sich bitte an unseren technischen Support. Das Messsystem wurde mit aller Sorgfalt und entsprechend den Sicherheitsvorschriften konstruiert, hergestellt und vor der Auslieferung stückgeprüft und hat das Werk in einwandfreiem Zustand verlassen. Um diesen Zustand zu erhalten und um einen gefahrlosen Betrieb sicherzustellen, muss der Anwender die Hinweise und Warnvermerke beachten, die in diesem Kapitel und in den speziellen, für das konkrete Gerät zutreffenden Abschnitten enthalten sind. Verwenden Sie das Gerät / das Modul niemals außerhalb der Spezifikation.

Dadurch schützen Sie sich und vermeiden Schäden am Gerät.

#### **Besondere Hinweise**

### **A** Warnung

Warnungen enthalten Informationen, die beachtet werden müssen, um den Benutzer vor Schaden zu bewahren bzw. um Sachschäden zu verhindern.

#### Hinweis

Hinweise bezeichnen nützliche Zusatzinformationen zu einem bestimmten Thema.

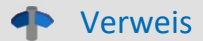

Verweise sind Hinweise im Text auf eine andere Textstelle.

# Inhaltsverzeichnis

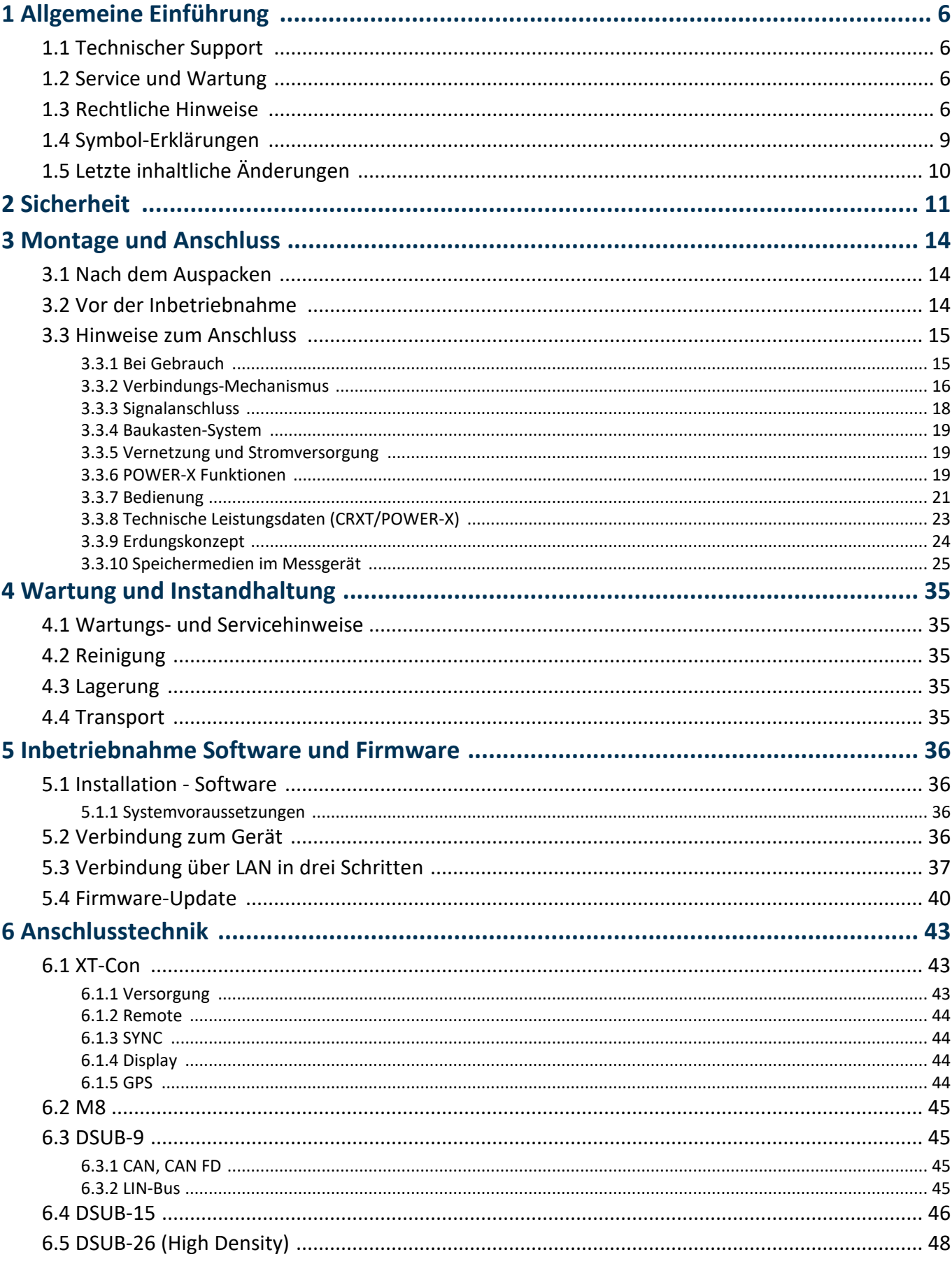

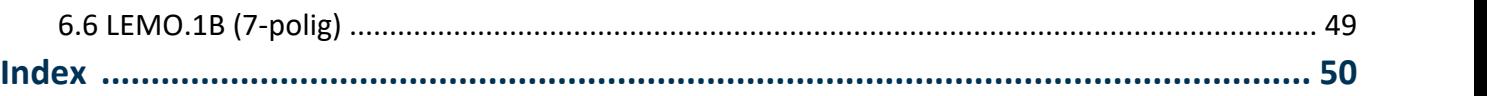

# <span id="page-5-0"></span>**1 Allgemeine Einführung**

# **1.1 Technischer Support**

Zur technischen Unterstützung steht Ihnen unser technischer Support zur Verfügung:

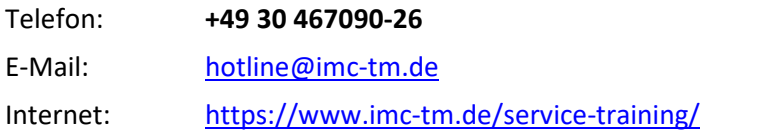

## **Tipps für eine schnelle Bearbeitung Ihrer Fragen:**

**Sie helfen uns** bei Anfragen, wenn Sie die **Seriennummer Ihrer Produkte**, sowie die **Versionsbezeichnung der Software** nennen können. Diese Dokumentation sollten Sie ebenfalls zur Hand haben. ·

- Die Seriennummer des Gerätes finden Sie z.B. auf dem Typ-Schild auf dem Gerät. ·
- Die Versionsbezeichnung der Software finden Sie in dem Info-Dialog.

## <span id="page-5-4"></span>**Produktverbesserung und Änderungswünsche**

Helfen Sie uns die Dokumentation und die Produkte zu verbessern: ·

- Sie haben einen Fehler in der Software gefunden oder einen Vorschlag für eine Änderung?
- · Das Arbeiten mit dem Gerät könnte durch eine Änderung der Mechanik verbessert werden?
- · Im Handbuch oder in den technischen Daten gibt es Begriffe oder Beschreibungen, die unverständlich sind?
- · Welche Ergänzungen und Erweiterungen schlagen Sie vor?

Über eine Nachricht an unseren <u>[technischen Support](#page-5-0)</u>l േ dwürden wir uns freuen.

# <span id="page-5-1"></span>**1.2 Service und Wartung**

Für Service- und Wartungsanfragen steht Ihnen unser Serviceteam zur Verfügung:

E-Mail: [service@imc-tm.de](mailto:service@imc-tm.de)

Internet: <https://www.imc-tm.de/service>

Service- und Wartungsarbeiten beinhalten u.a. Kalibrierung und Justage, Service Check, Reparaturen.

# <span id="page-5-2"></span>**1.3 Rechtliche Hinweise**

## <span id="page-5-5"></span>**Qualitätsmanagement**

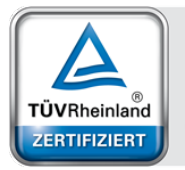

Management System ISO 9001:2015 ISO 14001:2015 www.tuv.com<br>ID 0910085152

imc Test & Measurement GmbH ist seit Mai 1995 DIN EN ISO 9001 zertifiziert und seit November 2023 auch DIN EN ISO 14001. Aktuelle Zertifikate, Konformitätserklärungen und Informationen zu unserem Qualitätsmanagementsystem finden Sie unter: <https://www.imc-tm.de/qualitaetssicherung/>.

## <span id="page-5-3"></span>**imc Gewährleistung**

Es gelten die Allgemeinen Geschäftsbedingungen der imc Test & Measurement GmbH.

## <span id="page-6-2"></span>**Haftungsbeschränkung**

Alle Angaben und Hinweise in diesem Dokument wurden unter Berücksichtigung der geltenden Normen und Vorschriften, dem Stand der Technik sowie unserer langjährigen Erkenntnisse und Erfahrungen zusammengestellt. Die Dokumentation wurde auf Übereinstimmung mit der beschriebenen Hard- und Software geprüft. Dennoch können Abweichungen und Fehler nicht ausgeschlossen werden, sodass wir für die vollständige Übereinstimmung keine Gewähr übernehmen. Technische Änderungen bleiben vorbehalten.

Der Hersteller übernimmt keine Haftung für Schäden aufgrund:

- Nichtbeachtung des Handbuches sowie der Ersten Schritte
- · Nichtbestimmungsgemäßer Verwendung.

 Beachten Sie, dass sich alle beschriebenen Eigenschaften auf ein geschlossenes Messgerät beziehen und nicht auf dessen Einzelkomponenten. Ein Haftungsanspruch setzt die besonders sorgsame Handhabung der ungeschützten Einzelkomponenten (z.B. CRXT Module) voraus.

### <span id="page-6-1"></span>**Garantie**

Jedes Gerät durchläuft vor dem Verlassen der Produktion mehrere Qualitätstests mit etwa 24h "Burn-In". Dabei wird fast jeder Frühausfall erkannt. Dennoch ist es möglich, dass ein Bauteil erst nach längerem Betrieb ausfällt. Daher wird auf alle imc Produkte eine Funktionsgarantie von zwei Jahren gewährt. Voraussetzung ist, dass im Gerät keine Veränderung vorgenommen wurde.

<span id="page-6-0"></span>Bei unbefugtem Eingriff in das Gerät erlischt jeglicher Garantieanspruch.

## **Hinweise zur Funkentstörung**

#### **Die Geräte der imc CRONOS-Systemfamilie erfüllen die EMV-Bestimmungen für den Einsatz im Industriebereich.**

Alle weiteren Produkte, die an vorliegendes Produkt angeschlossen werden, müssen nach einer Einzelgenehmigung der zuständigen Behörde, in Deutschland BNetzA Bundesnetzagentur (früher BMPT-Vfg. Nr. 1046/84 bzw. Nr. 243/91) oder EG-Richtlinie 2014/30/EU funkentstört sein. Produkte, welche diese Forderung erfüllen, sind mit einer entsprechenden Herstellerbescheinigung versehen bzw. tragen das CE-Zeichen oder Funkschutzzeichen.

Produkte, welche diese Bedingungen nicht erfüllen, dürfen nur mit Einzelgenehmigung der BNetzA betrieben werden.

Alle an die Geräte der imc CRONOS-Systemfamilie angeschlossenen Leitungen sollten nicht länger als 30 m sowie geschirmt sein und der Schirm geerdet werden.

#### Ð Hinweis

Bei der Prüfanordnung zur EMV-Messung waren alle angeschlossenen Leitungen, für die eine Schirmung vorgesehen ist, mit einem Schirm versehen, der einseitig mit dem geerdeten Gerät verbunden wurde. Beachten Sie bei Ihrem Messaufbau diese Bedingung, um hohe Störfestigkeit und geringe Störaussendung zu gewährleisten.

## <span id="page-7-2"></span>**Kabel und Leitungen**

Zur Einhaltung der Grenzwerte für Geräte der Klasse B gemäß Teil 15 der FCC-Bestimmungen müssen alle an die Geräte der imc CRONOS-Systemfamilie angeschlossenen Signalleitungen geschirmt und der Schirm angeschlossen sein.

Soweit nicht anderweitig gekennzeichnet, sind alle Anschlussleitungen nicht als lange Leitungen im Sinne der IEC 61326-1 auszuführen (< 30 m). LAN-Kabel (RJ 45) und CAN-Bus Kabel (DSUB-9) sind hiervon ausgenommen.

Es dürfen grundsätzlich nur Kabel verwendet werden, die für die Aufgabe geeignete Eigenschaften aufweisen (z. B. Isolierung zum Schutz gegen elektrischen Schlag).

## <span id="page-7-0"></span>**ElektroG, RoHS, WEEE, CE**

Die imc Test & Measurement GmbH ist wie folgt bei der Behörde registriert: **WEEE Reg.-Nr. DE 43368136** gültig ab 24.11.2005

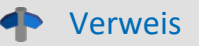

<https://www.imc-tm.de/elektrog-rohs-weee/> und <https://www.imc-tm.de/ce-konformitaetserklaerung/>.

## <span id="page-7-1"></span>**FCC-Hinweis**

Das Produkt hat in Tests die Grenzwerte eingehalten, die in Abschnitt 15 der FCC-Bestimmungen für digitale Geräte der Klasse B festgeschrieben sind. Diese Grenzwerte sehen für die Installation im Wohnbereich einen ausreichenden Schutz vor gesundheitsgefährdenden Strahlen vor. Produkte dieser Klasse erzeugen und verwenden Hochfrequenzen und können diese auch ausstrahlen. Sie können daher, wenn sie nicht den Anweisungen entsprechend installiert und betrieben werden, Störungen des Rundfunkempfanges verursachen. In Ausnahmefällen können bestimmte Installationen aber dennoch Störungen verursachen. Sollte der Radio- und Fernsehempfang beeinträchtigt sein, was durch Einschalten und Ausschalten des Gerätes festgestellt werden kann, so empfehlen wir die Behebung der Störung durch eine oder mehrere der folgenden Maßnahmen: ·

- Richten Sie die Empfangsantenne neu aus.
- Vergrößern Sie den Abstand zwischen Produkt und Empfänger. ·
- Stecken Sie den Netzstecker des Produktes in eine andere Steckdose ein, so dass das Produkt und der Empfänger an verschiedenen Stromkreisen angeschlossen sind. ·
- Falls erforderlich, setzen Sie sich mit unserem technischen Support in Verbindung oder ziehen Sie einen erfahrenen Techniker zu Rate.

#### **Änderungen**

Laut FCC-Bestimmungen ist der Benutzer darauf hinzuweisen, dass Produkte, an denen nicht von imc ausdrücklich gebilligte Änderungen vorgenommen werden, nicht betrieben werden dürfen.

# <span id="page-8-0"></span>**1.4 Symbol-Erklärungen**

## **CE Konformität**

siehe CE <u>Abschnitt 1.2</u>| <sub>6</sub>៉ា

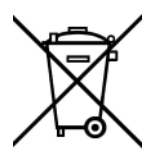

#### **Kein Hausmüll**

Bitte entsorgen Sie das Elektro-/Elektronikgerät nicht über den Hausmüll, sondern über die entsprechenden Sammelstellen für Elektroschrott, siehe auch <u>Abschnitt 1.2</u> | ه ً.

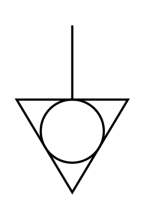

#### **Potentialausgleich**

Anschluss für den Potentialausgleich

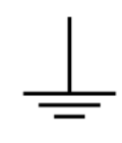

### **Erdung**

Anschluss für Erde (allgemein, ohne Schutzfunktion)

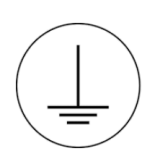

### **Schutzverbindung**

Anschluss für den Schutzleiter bzw. Erdung mit Schutzfunktion

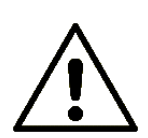

#### **Achtung! Allgemeine Gefahrenstelle!**

Die Symbol weist auf eine gefährliche Situation hin; Da für die Angabe der Bemessungsgröße an den Messeingängen kein ausreichender Platz ist, entnehmen Sie vor dem Betrieb die Bemessungsgrößen der Messeingänge diesem Handbuch.

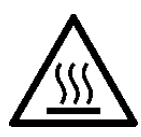

#### **Achtung! Verletzung an heißen Oberflächen!**

Oberflächen, deren Temperaturen funktionsbedingt die Grenzwerte überschreiten können, sind mit dem links abgebildeten Symbol gekennzeichnet.

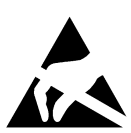

#### **ESD-empfindliche Komponenten (Gerät/Stecker)**

Beim Hantieren mit ungeschützten Leiterkarten sind geeignete Maßnahmen zum Schutz vor ESD zu treffen (z.B. Einführen/Abziehen von ACC/CANFT-RESET).

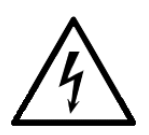

#### **Möglichkeit eines elektrischen Schlags**

Die Warnung bezieht sich i. A. auf hohe Messspannungen oder Signale auf hohen Potentialen und kann sich an Geräten befinden, die für derartige Messungen geeignet sind. Das Gerät selbst generiert keine gefährlichen Spannungen.

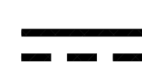

#### **DC, Gleichstrom**

Versorgung des Gerätes über eine Gleichspannungsquelle (im angegebenen Spannungsbereich)

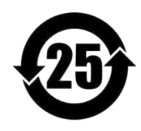

#### **RoHS der VR China**

Die in der VR China geltenden Grenzwerte für gefährliche Stoffe in Elektro-/Elektronikgeräten sind mit denen der EU identisch. Die Beschränkungen werden eingehalten (siehe <u>Abschnitt 1.2</u> | <sub>6</sub>˚). Auf eine entsprechende Kennzeichnung "China-RoHS" wird aus formalen/wirtschaftlichen Gründen verzichtet. Die Zahl im Symbol gibt stattdessen die Anzahl der Jahre an, in denen keine gefährlichen Stoffe freigesetzt werden. (Dies wird durch die Abwesenheit benannter Stoffe garantiert.)

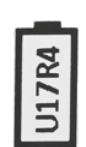

#### <span id="page-9-1"></span>**Kennzeichnung von verbauten Energieträgern**

In der Symbolik sind UxxRxx dargestellt. "U" steht für die verbauten USV Energieträger, wenn 0 = nicht verbaut. "R" steht für die verbauten RTC Energieträger, wenn 0 = nicht verbaut. Die entsprechenden Datenblätter können Sie über die imc Webseite herunterladen: [https://www.imc](https://www.imc-tm.de/unternehmen/qualitaetssicherung/transporthinweise/)[tm.de/unternehmen/qualitaetssicherung/transporthinweise/](https://www.imc-tm.de/unternehmen/qualitaetssicherung/transporthinweise/)

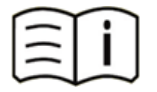

#### **Dokumentation beachten**

Vor Beginn der Arbeit und/oder dem Bedienen die Dokumentation lesen.

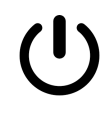

#### **Ein/Aus**

Ein/Aus Taster (keine vollständige Trennung von der Versorgung)

# <span id="page-9-0"></span>**1.5 Letzte inhaltliche Änderungen**

#### **Ergänzungen und Fehlerbehebungen in Edition 5**

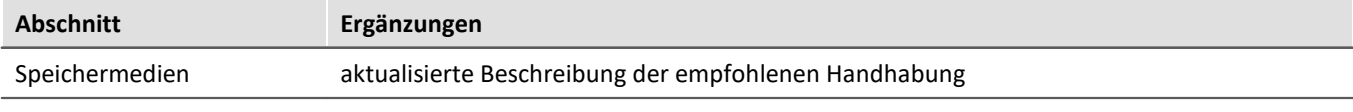

#### **Ergänzungen und Fehlerbehebungen in Edition 4**

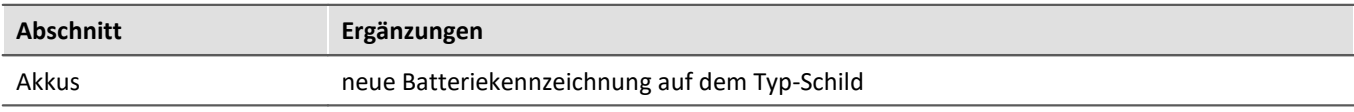

#### **Ergänzungen und Fehlerbehebungen in Edition 3**

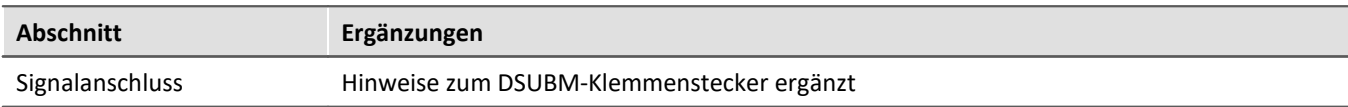

#### **Ergänzungen und Fehlerbehebungen in Edition 2**

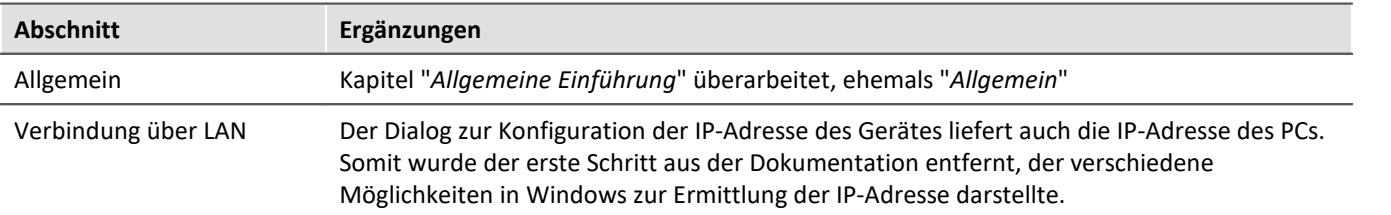

# <span id="page-10-0"></span>**2 Sicherheit**

Die folgenden Sicherheitsaspekte gewährleisten einen optimalen Schutz des Bedienpersonals sowie einen störungsfreien Betrieb. Bei Nichtbeachtung der aufgeführten Handlungsanweisungen und Sicherheitshinweise entstehen Gefahren. imc CRONOS-XT darf nur als vollständig geschlossenes System betrieben werden.

## **Verantwortung des Betreibers**

Geräte der imc CRONOS-Systemfamilie werden im gewerblichen Bereich eingesetzt. Der Betreiber der Messgeräte unterliegt daher den gesetzlichen Pflichten zur Arbeitssicherheit.

Neben den Arbeitssicherheitshinweisen in diesem Dokument müssen die für den Einsatzbereich des Gerätes gültigen Sicherheits-, Unfallverhütungs- und Umweltschutzvorschriften eingehalten werden. Wenn das Produkt nicht in der vom Hersteller angegebenen Weise verwendet wird, kann der vom Produkt gewährleistete Schutz beeinträchtigt werden.

Der Betreiber muss dafür sorgen, dass alle Mitarbeiter, die mit den Geräten der imc CRONOS-Systemfamilie umgehen, das Dokument gelesen und verstanden haben.

### <span id="page-10-1"></span>**Bedienpersonal**

In diesem Dokument werden folgende Qualifikationen für verschiedene Tätigkeitsbereiche benannt:

- · *Anwender der Messtechnik*: Grundlagen der Messtechnik. Empfohlen sind Grundlagenkenntnisse der Elektrotechnik. Umgang mit Rechnern und dem Betriebssystem Microsoft Windows. Anwender dürfen das Gerät nicht öffnen oder baulich verändern.
- · *Fachpersonal* ist aufgrund seiner fachlichen Ausbildung, Kenntnisse und Erfahrung sowie Kenntnis der einschlägigen Bestimmungen in der Lage, die ihm übertragenen Arbeiten auszuführen und mögliche Gefahren selbstständig zu erkennen.

## Warnung

- · **Verletzungsgefahr bei unzureichender Qualifikation!**
- · Unsachgemäßer Umgang kann zu erheblichen Personen- und Sachschäden führen. Im Zweifel Fachpersonal hinzuziehen
- · Arbeiten, die ausdrücklich von imc Fachpersonal durchgeführt werden müssen, dürfen vom Anwender nicht ausgeführt werden. Ausnahmen gelten nur nach Rücksprache mit dem Hersteller und entsprechenden Schulungen.

## <span id="page-11-0"></span>**Besondere Gefahren**

Im folgenden Abschnitt werden die Restrisiken benannt, die sich aufgrund der Gefährdungsanalyse ergeben. Um Gesundheitsgefahren zu reduzieren und gefährliche Situationen zu vermeiden, beachten Sie die aufgeführten Sicherheitshinweise und die Warnhinweise in diesem Handbuch. Vorhandene Lüftungslöcher an den Geräteseiten sind freizuhalten, um einen Wärmestau im Geräteinneren zu vermeiden. Betreiben Sie das Gerät bitte nur in der vorgesehenen Gebrauchslage, wenn dies so spezifiziert ist.

## Warnung

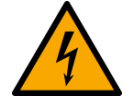

#### **Lebensgefahr durch elektrischen Strom!** ·

- Bei Berührung mit spannungsführenden Teilen besteht unmittelbare Lebensgefahr. ·
- Beschädigung der Isolation oder einzelner Bauteile kann lebensgefährlich sein. **Deshalb:**
- · Bei Beschädigungen der Isolation: Spannungsversorgung sofort abschalten, Reparatur veranlassen.<br>• Arbeiten an der ek
- **Arbeiten an der elektrischen Anlage nur von Elektrofachkräften ausführen lassen.**<br>• Bei Arbeiten an der elektrischen Anlage: diese spannungsles schalten und Spannungsfre
- Bei Arbeiten an der elektrischen Anlage: diese spannungslos schalten und Spannungsfreiheit prüfen.

#### **Verletzung an heißen Oberflächen!** ·

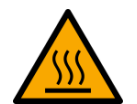

 Die imc Geräte sind so konstruiert, dass die Oberflächentemperaturen bei Normalen Bedingungen die in IEC 61010-1 festgelegten Grenzwerte nicht überschreitet.

**Deshalb:**<br>• Oberflächen, deren Temperaturen funktionsbedingt die Grenzwerte überschreiten, sind mit dem links abgebildeten Symbol gekennzeichnet.

Der <u>[Klick-Mechanismus](#page-15-0)</u> | 16] ermöglicht das schnelle Verbinden und Lösen von CRFX- oder CRXT-Komponenten. Zur Vermeidung eines unbeabsichtigten Entriegelns sollten die Klickverbindungen stets gesichert werden.

In nasser Umgebung können bereits geringe Spannungen zu gefährlicher Körperdurchströmung führen. Setzen Sie deshalb mit besonderer Sorgfalt die CRXT-Module zusammen und achten Sie dabei auf saubere, gefettete Dichtungen (z.B. mit Vaseline) und verwenden Sie die mitgelieferten Verbindungselemente. In nasser Umgebung dürfen keine Sonder-Module zum Einsatz kommen, deren Schutzgrad kleiner als IP67 ist.

## <span id="page-12-0"></span>**Unfallschutz**

Hiermit bestätigt imc, dass die Geräte der imc CRONOS-Systemfamilie in allen Produktoptionen gemäß dieser Beschreibung den Bestimmungen der Unfallverhütungsvorschrift "Elektrische Anlagen und Betriebsmittel" (DGUV Vorschrift 3)\* beschaffen ist. Diese Bestätigung betrifft ausschließlich Geräte der imc CRONOS-Systemfamilie, nicht jedoch alle anderen Komponenten des Lieferumfangs.

Diese Bestätigung dient ausschließlich dem Zweck, dem Unternehmen freizustellen, das elektrische Betriebsmittel vor der ersten Inbetriebnahme prüfen zu lassen (§ 5 Abs. 1, 4 der DGUV Vorschrift 3). Die Verantwortlichkeit des Unternehmers im Sinne der DGUV Vorschrift 3 bleibt davon unberührt. Zivilrechtliche Gewährleistungs- und Haftungsansprüche werden durch diese Regelung nicht geregelt.

Bei Wiederholungsprüfungen sollten für die hochisolierten Eingänge (z.B. Messeingänge für Hochvoltanwendungen) zur Prüfung der Isolierung eine Prüfspannung verwendet werden, die das 1,5-Fache der spezifizierten Arbeitsspannung beträgt.

früher BGV A3

## **Hinweise und Warnvermerke beachten**

Die imc Geräte entsprechen den einschlägigen Sicherheitsbestimmungen. Das Messsystem wurde mit aller Sorgfalt und entsprechend den Sicherheitsvorschriften der Konformitätserklärung konstruiert, hergestellt und vor der Auslieferung stückgeprüft und hat das Werk in einwandfreiem Zustand verlassen. Um diesen Zustand zu erhalten und um einen gefahrlosen Betrieb sicherzustellen, muss der Anwender die Hinweise und Warnvermerke beachten. Dadurch schützen Sie sich und vermeiden Schäden am Gerät.

Lesen Sie bitte **vor dem ersten Einschalten** dieses Dokument sorgfältig durch.

#### A Warnung

Vor dem Berühren von Gerätebuchsen und mit ihnen verbundenen Leitungen ist auf die Ableitung statischer Elektrizität zu achten. Beschädigungen durch elektrostatische Spannungen werden durch die Garantie nicht abgedeckt.

# <span id="page-13-0"></span>**3 Montage und Anschluss**

# **3.1 Nach dem Auspacken**

Die Lieferung ist bei Erhalt unverzüglich auf Vollständigkeit und Transportschäden zu prüfen. Bei äußerlich erkennbarem Transportschaden, wie folgt vorgehen: ·

- Lieferung nicht oder nur unter Vorbehalt entgegennehmen, ·
- Schadensumfang auf Transportunterlagen / Lieferschein des Transporteurs vermerken, ·
- Reklamation einleiten.

Nach dem Auspacken sollte das Gerät auf mechanische Beschädigungen und lose Teile im Inneren überprüft werden. Falls ein Transportschaden vorliegt, ist sofort der imc-Kundendienst zu informieren. Das Gerät darf dann nicht in Betrieb gesetzt werden. Überprüfen Sie das Zubehör auf Vollständigkeit:

- AC/DC-Netzadapter mit Netzkabel und passendem XT-Con Stecker [\(Abb. 1 Pos. A](#page-18-3) 19)<br>• Erste Schritte in godruckter Form
- Erste Schritte in gedruckter Form

### **Hinweis**

Jeden Mangel reklamieren, sobald er erkannt ist. Schadenersatzansprüche können nur innerhalb der geltenden Reklamationsfristen geltend gemacht werden.

# <span id="page-13-1"></span>**3.2 Vor der Inbetriebnahme**

Wenn Komponenten aus kalter Umgebung in den Betriebsraum gebracht werden, kann Betauung auftreten. Warten Sie insbesondere bei CRXT, bis die Komponenten an die Umgebungstemperatur angepasst und absolut trocken sind, bevor Sie diese zu einem Geräte zusammenklicken.

Der <u>[Klick-Mechanismus](#page-15-0)</u> | 16 ermöglicht das schnelle Verbinden und Lösen von CRFX- oder CRXT-Komponenten. Zur Vermeidung eines unbeabsichtigten Entriegelns sollten die Klickverbindungen stets gesichert werden.

Gute Abstrahlungs- und Konvektionsbedingungen sind sicherzustellen, um einen Wärmestau im Geräteinneren zu vermeiden. Die Geräte dürfen nicht bei Explosionsgefahr sowie bei aggressiver chemischer Einwirkung betrieben werden.

#### **Umgebungs-Temperatur**

Die Grenzen der Umgebungs-Temperatur können nicht pauschal angegeben werden, da sie von vielen Faktoren der konkreten Anwendung und Umgebung abhängen, wie Luftstrom/Konvektion, Wärmestrahlungsbilanz in der Umgebung, Verschmutzung des Gehäuses/Kontakt mit Medien, Montagestruktur, Systemzusammenstellung, angeschlossene Kabel, Betriebsart etc. Dem wird Rechnung getragen, indem stattdessen Angaben zur Betriebs-Temperatur gemacht werden. Darüber hinaus können auch für elektronische Bauteile keine scharfen Grenzen vorausgesagt werden. Grundsätzlich gilt, dass die Zuverlässigkeit bei Betrieb unter extremen Bedingungen abnimmt (forcierte Alterung). Die Angaben zur Betriebs-Temperatur stellen die äußersten Grenzen dar, bei denen die Funktion aller Bauteile noch garantiert werden kann.

# <span id="page-14-0"></span>**3.3 Hinweise zum Anschluss**

# **3.3.1 Bei Gebrauch**

Bestimmte Grundregeln sind auch bei zuverlässigen Sicherheitseinrichtungen zu beachten. Nicht vorgesehene und somit sachwidrige Verwendungen können für den Anwender oder Unbeteiligte gefährlich sein und eine Zerstörung des Messobjektes oder des Messsystems zur Folge haben. Besonders gewarnt wird vor Manipulationen am Messsystem. Diese sind besonders gefährlich, weil andere Personen von diesem Eingriff nichts wissen und somit der Genauigkeit und der Sicherheit des Messsystems vertrauen.

#### Ð Hinweis

Wenn anzunehmen ist, dass ein gefahrloser Betrieb nicht mehr möglich ist, so ist das Gerät außer Betrieb zu setzen und gegen unabsichtlichen Betrieb zu schützen. Diese Annahme ist berechtigt,

- wenn das Gerät sichtbare Beschädigungen aufweist,<br>• wenn das Gerät lose Teile enthält
- wenn das Gerät lose Teile enthält.
- wenn das Gerät nicht mehr arbeitet,
- nach längerer Lagerung unter ungünstigen Verhältnissen (z.B. im Freien oder feuchten Räumen).
- 1. Beachten Sie die Angaben im Handbuch Kapitel "Technische Daten", um Schäden am Gerät durch unsachgemäßen Signalanschluss zu vermeiden.
- 2. Beachten Sie bei Ihrem Messaufbau, dass alle Eingangs- und Ausgangsleitungen mit einem Schirm versehen werden müssen, der einseitig mit Erde ("CHASSIS") verbunden wurde, um hohe Störfestigkeit und geringe Störaussendung zu gewährleisten.
- 3. Beachten Sie, dass Teile, die nicht explizit zum Tragen vorgesehen sind, stärker erwärmt sein können, als die Griffe. Für den sicheren Gebrauch ist die **Verwendung von Griffen zwingend vorgeschrieben**. Bei Abweichungen davon ist auf andere Weise sicherzustellen, dass ein akzeptabler Schutz vor Verbrennungen gewährleistet ist. Die Oberflächentemperaturen der Umhüllung/des Gehäuses überschreiten gemäß IEC 61010-1 bei normalen Bedingungen nicht die Grenzwerte für unbeabsichtigtes Berühren.
- 4. Für die korrekte Anwendung des imc Klick Mechanismus beachten Sie bitte die Anweisungen im Kapitel "<u>Verbindungs-Mechanismus</u>| 16]". Die Gummidichtungen müssen sauber sein (siehe <u>[Reinigung](#page-34-1)</u>| 36``), bevor Sie CRXT Module miteinander verbinden.
- 5. Nicht benutzte, offene Kanäle (ohne definiertem Signal) sollten nicht auf empfindliche Messbereiche konfiguriert sein, da dies u.U. zur Beeinflussung Ihrer Messdaten führen könnte. Konfigurieren Sie nicht benutzte Kanäle auf einen unempfindlichen Messbereich oder schließen Sie diese kurz. Dies gilt auch für nicht aktiv konfigurierte Kanäle!
- 6. Falls Sie ein Wechselspeicher Medium zur internen Datensicherung benutzen, beachten Sie bitte unbedingt, dass Sie vor dem Entfernen des Datenträgers (bei eingeschaltetem Gerät) durch das Betätigen des Tasters dem System die Entnahme bekannt geben müssen.
- 7. Das CRXT-Gerät darf nur in kontrollierter Umgebung in seine Komponenten zerlegt werden und muss auch in kontrollierter Umgebung zu einem geschlossenen CRXT-Gerät zusammengeklickt werden. In nicht kontrollierter Umgebung dürfen nur vollständige (geschlossene) CRXT-Geräte eingesetzt werden.

# <span id="page-15-0"></span>**3.3.2 Verbindungs-Mechanismus**

#### **Aufstapeln der Module**

- 1. Kontrollieren Sie die gefettete Gummidichtung auf Sauberkeit
- 2. Stellen Sie sicher, dass der blaue Schieber (Schutzfunktion) in Position "offen" steht (die blauen Griffe des Schiebers sind nicht in Flucht mit den Kühlrippen des Gehäuses)
- 3. Frontseite der Module ineinander einhaken
- 4. hintere Seite der Module zusammendrücken
- 5. zur Kontrolle des vollständigen Einrastens die Verriegelungswippe drücken
- 6. Schutzfunktion betätigen (die blauen Griffe des Schiebers sind in Flucht mit den Kühlrippen des Gehäuses, **siehe <u>Abb. 1)</u> ਜੀ**

#### **Module vom Stapel abnehmen**

- 1. Schutzfunktion lösen und Verriegelungswippe betätigen
- 2. Module voneinander lösen

#### **Schutzfunktion**

Die Verriegelungswippe war bis Mai 2020 mit einer Feststellschraube ausgestattet, so dass die Wippe nicht betätigt werden kann. Ab Mai 2020 ist die Wippe mit einem **Verriegelungsschieber in blau** ausgestattet. Mit diesem Schieber kann die Wippe werkzeugfrei fixiert werden.

### **A** Warnung

Vor dem Einschalten des Systems sollten **alle Schieber** bzw. *Feststellschrauben* fixiert werden.

## Hinweise

· Im Betrieb, bzw. bei eingeschaltetem Gerät: dürfen Module nicht vom System getrennt und wieder angeschlossen werden.

Um Schäden zu vermeiden: Schalten Sie vor dem Montieren oder Entfernen von Modulen das System aus und trennen Sie die Versorgungsleitungen!

- · Die **maximale Gesamtlänge** zusammengeklickter Module sollte 0,5 m nicht überschreiten!
- · Die **Gummidichtungen** müssen sauber und gefettet sein.
- · Für einen sicheren Transport und zur Abdichtung sind die **CRXT Griffe** zwingend vorgeschrieben.

#### **Dichtung, IP-Klassifizierung und Umweltbedingungen**

Die einzelne Basiseinheit bzw. das CRXT Modul kann zunächst keinen IP-Schutzgrad erreichen, da es funktionsbedingt seitlich offen ist. Die spezifizierten Angaben gelten stets nur für ein vollständiges, in kontrollierter Umgebung zusammengesetztes (geschlossenes) CRXT System. Erst nachdem es mit einer CRXT Basiseinheit (zzgl. Power Modul), ggf. CRXT Modulen sowie den abschließenden Griffen zu einem CRXT System kombiniert wird, kann eine Bewertung erfolgen. Die für das Gesamtgerät geltende Spezifikation für Schock, Vibration und IP-Schutzgrad ergibt sich dann aus der schwächsten Spezifikation des in dieser Kombination eingesetzten CRXT Moduls (angegebenen in den Technischen Datenblättern der jeweiligen CRXT-Module). Sie setzen voraus, das die einzelnen Modul-Komponenten jeweils mit den stabilisierenden Verbindungselementen montiert werden (im mitgelieferten Standard-Zubehör enthalten).

Gemäß IEC 60529 beziehen sich IP-Schutzgrade auf Schutzarten durch ein Gehäuse, also auf den Schutz der elektrischen Teile innerhalb der Gehäuseumhüllung. Sollen auch alle funktionsbedingt zugänglichen Kontakte der Anschlüsse geschützt werden, müssen an all diesen die entsprechenden Stecker angeschlossen sein. In vielen Fällen kann alternativ an ungenutzten Anschlüssen auch eine Schutzabdeckung verwendet werden.

#### Verweis

In den Datenblättern von Basiseinheit und Modulen werden die Maße aller zur Verfügung stehenden Module mit Skizzen dargestellt. Die Abmessungen der Bohrungen für Befestigungselemente wird ebenfalls in einem separaten Dokument skizziert dargestellt: ["Beschreibung der Befestigungssysteme"](https://www.imc-tm.de/secure-dl/?file=fileadmin/Download-Center/Datasheets/imc_optional_accessories/imc_Accessories_DE_TDs/TD_Befestigungssysteme.pdf)

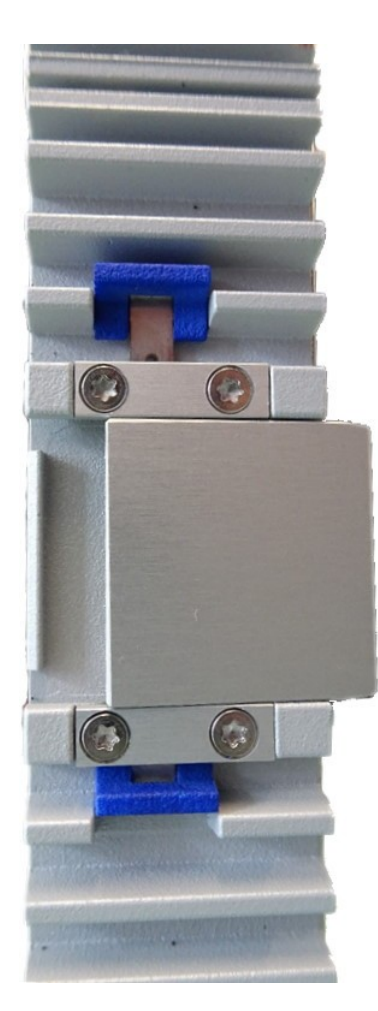

*Abb. 1 gezeigt: offener, nicht verriegelter Zustand*

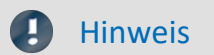

<span id="page-16-0"></span>Zur Erfüllung der Schutzfunktion müssen die blauen Griffe des Schiebers in Flucht mit den Kühlrippen sein.

# <span id="page-17-0"></span>**3.3.3 Signalanschluss**

Für Geräte mit DSUB-15 Anschlusstechnik sind die Klemmenstecker zum lötfreien Schraubklemmenanschluss als optionales Zubehör verfügbar.

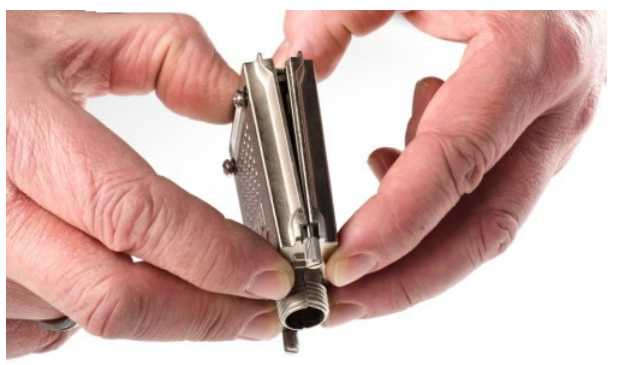

*ACC/DSUBM-xxx: Deckel in einem kleinen Winkel ansetzen*

#### **Öffnen des Metall-Steckers:**

- 1. Lösen der Druckschraube (A)
- 2. Entnahme des Knickschutzes (B)
- 3. Lösen der Deckelschrauben (D)
- 4. Anheben des Deckels im DSUB-Bereich und entriegeln des Steges aus dem Schlitz

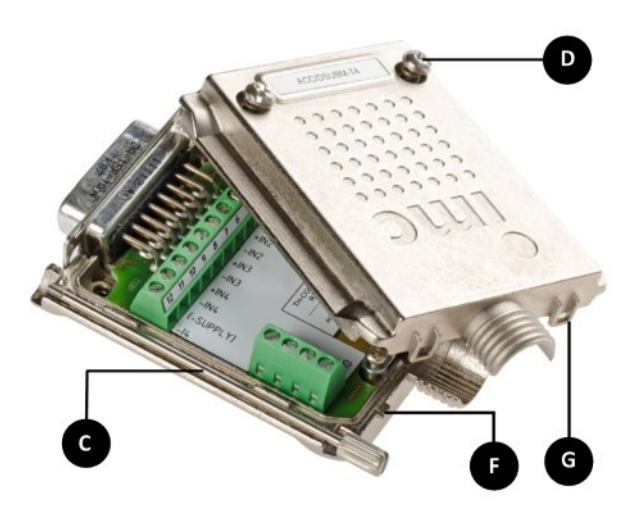

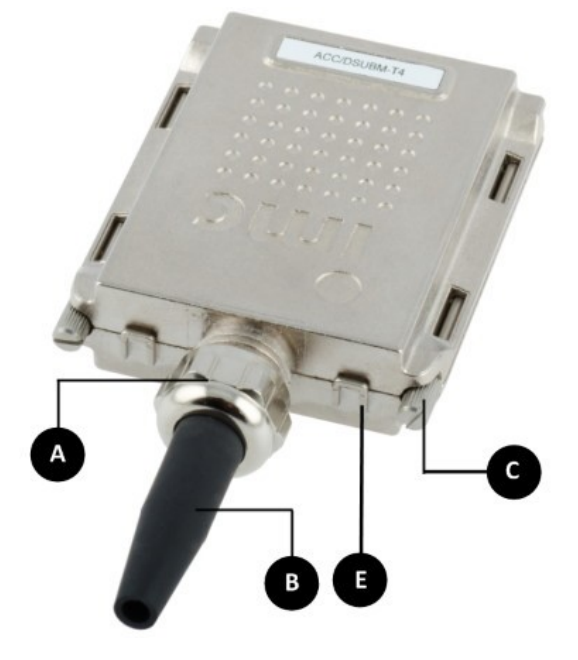

- **A:**Druckschraube
- **B:**Knickschutz
- **C:**Befestigungsschraube für die Frontplatte
- **D:**Deckelschrauben
- **E:**Rastung (Steg / Schlitz)
- **F:** Steg
- **G:** Schlitz

#### **Schließen des Metall-Steckers:**

- 1. Den Deckel in einem kleinen Winkel (siehe Bild oben) auf das Unterteil ansetzen, so dass der Steg im Schlitz einrastet.
- 2. Deckel und Unterteil mit einem hörbaren Klick am DSUB-15 zusammendrücken. Der DSUB darf nicht vom Deckel gedrückt werden, er muss frei in der Führung liegen.
- 3. Knickschutz einsetzen
- 4. Druckschraube muss wieder angeschraubt werden
- 5. Deckelschrauben können festgezogen werden

Verweis Pinbelegung

Die Pinbelegung der Metall-Stecker steht im Kapitel Anschlusstechnik.

# <span id="page-18-0"></span>**3.3.4 Baukasten-System**

Ein imc CRONOS-XT (CRXT) System besteht aus einer Basiseinheit (zzgl. <u>Power-Modul</u> Ia) und einem oder mehreren CRXT Modulen sowie den systemabschließenden Griffen. Die einzelnen Module sind so konstruiert, dass sie durch Zusammenklicken mechanisch fest verbunden sind. Gleichzeitig stellt der "Klick" eine elektrische Verbindung an den Systembus her. Das Zusammenklicken (oder Lösen) der CRXT-Komponenten ist nur in kontrollierter Umgebung zulässig. Das gebildete Messsystem ist über eine Ethernet Verbindung mit einem PC zu steuern. Für besonders raue Bedingungen sind zusätzliche <u>Befestigungselemente</u>l 16 zu verwenden. Die Vibrations-Spezifikationen und den IP-Schutzgrad entnehmen Sie bitte dem Datenblatt der CRXT Basiseinheit.

# <span id="page-18-1"></span>**3.3.5 Vernetzung und Stromversorgung**

Die Stromversorgung eines CRXT Systems erfolgt ausschließlich über die Versorgungsbuchse (Abb. 2 Pos. A) auf der Front des POWER Moduls. Fällt die Versorgungsspannung aus, so hält eine interne Pufferung die Basiseinheit des Geräts für einige Sekunden aktiv, um die Messung und Dateien abzuschließen und schaltet sich dann selbsttätig ab. Die Kurzzeitpufferung zur Sicherung der Datenintegrität ist stets Standardbestandteil des Systems.

Die Basiseinheit besitzt einen **Hauptschalter** (Abb. 2 Pos. B), mit dem der komplette Block von direkt gekoppelten Modulen ein- und ausgeschaltet werden kann. Alternativ zum manuellen Hauptschalter kann zum <u>Ein- und Ausschalten</u>|<sub>21</sub>`` des Systems ein elektrisch fernbedienbarer Kontakt verwendet werden. Sowohl das erweiterte POWER-Modul (CRXT/POWER-X) als auch die Basiseinheit ist mit einer <u>REMOTE Buchse</u> 2<sup>1</sup> ausgestattet.

<span id="page-18-3"></span>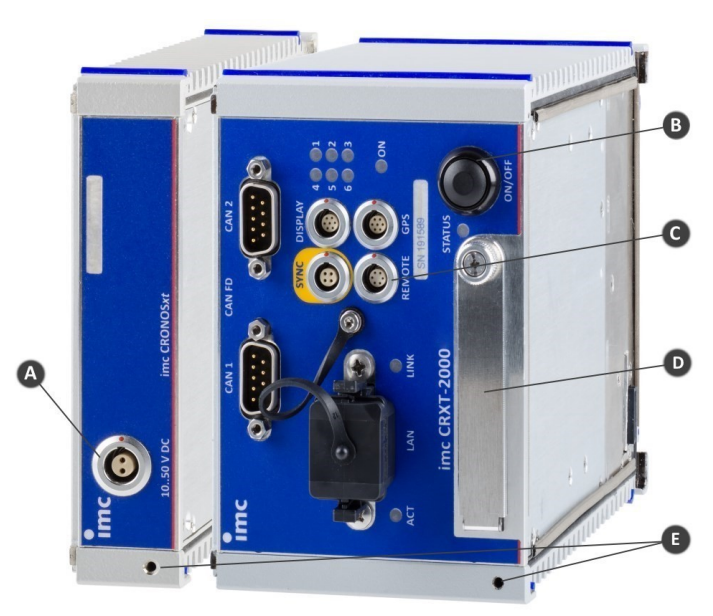

*Abb. 2: CRXT/POWER und CRXT/2000*

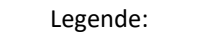

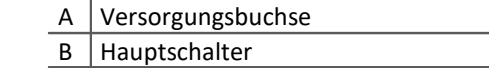

- $C$  REMOTE Buchse Abdeckkappe: Speicherkarten Slot
- Erdung

# <span id="page-18-2"></span>**3.3.6 POWER-X Funktionen**

Das POWER-X Modul erfüllt innerhalb eines imc CRONOS-XT Geräts die Funktion einer erweiterten Geräteversorgung. Es kann alternativ zum einfachen POWER-Modul verwendet werden, welches lediglich die einfache Einspeisung der Versorgungsspannung über XT-Con Buchse bereitstellt. Das POWER-X Modul bietet folgende erweiterte Funktionen:

- Spannungswandler für internen 34 V Zwischenkreis
- Herausgeführtes Interface zum Anschluss von verteilten EtherCAT-basierten Verstärkern der imc CRONOS-Serie (CRXT und CRFX)
- Unterstützung von Power-over-EtherCAT (PoEC) für verteilte CRXT Systeme
- · zentral ferngesteuertes Einschalten von verteilten Verstärkerblöcken

#### **3.3.6.1 Spannungswandler**

Im Sinne eines "Step-Up" Wandlers wird die angeschlossene Versorgungsspannung auf einen konstanten geräteinternen Zwischenkreis von 31 V bis 35 V hochgesetzt. Dies ermöglicht insbesondere den Betrieb auch großer Geräte mit niedrigen Versorgungsspannungen wie etwa dem 12 V Bordnetz in Fahrzeugen, da die Ströme über die Modul-Klickverbinder entsprechend reduziert werden.

### **3.3.6.2 EtherCAT Systembus**

Über M8-Buchsen wird der interne EtherCAT Systembus des Geräts nach außen bereitgestellt und ermöglicht damit den Betrieb von verteilten Systemen. Diese können sich zusammensetzen aus einem Master Gerät (Basiseinheit mit oder ohne weitere Verstärkermodule) und räumlich abgesetzten Blöcken von Verstärkern (Slaves). CRXT-Verstärkerblöcke müssen dabei wiederum mit einem POWER-X Modul ausgerüstet sein. Derartige verteilte Systeme können darüber hinaus auch aus Komponenten von imc CRONOS-XT (CRXT) und imc CRONOS*flex* (CRFX) kombiniert werden. Das bedeutet, dass an einem XT-Gerät verteilte flex-Verstärkermodule betrieben werden können und auch eine flex-Basiseinheit mit einem XT Verstärkerblock (mit POWER-X) kombiniert werden kann. Passende Anschlusskabel mit gemischter Anschlusstechnik (M8 zu RJ45) sind verfügbar.Die Vernetzung über EtherCAT kann sich auch über mehrere Stufen erstrecken: An einem Slave-Block kann wiederum ein weitere Slave per Kabel angeschlossen werden (EtherCAT IN/OUT).

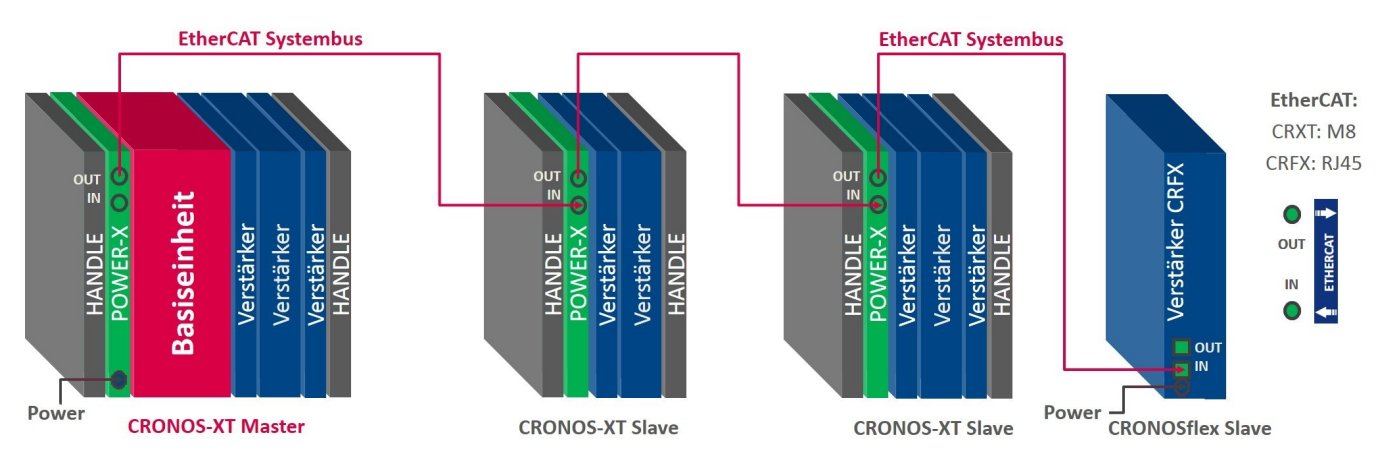

*Abb. 3: verteilte Gerätekonfiguration mit CRONOS-XT und CRFX Komponenten*

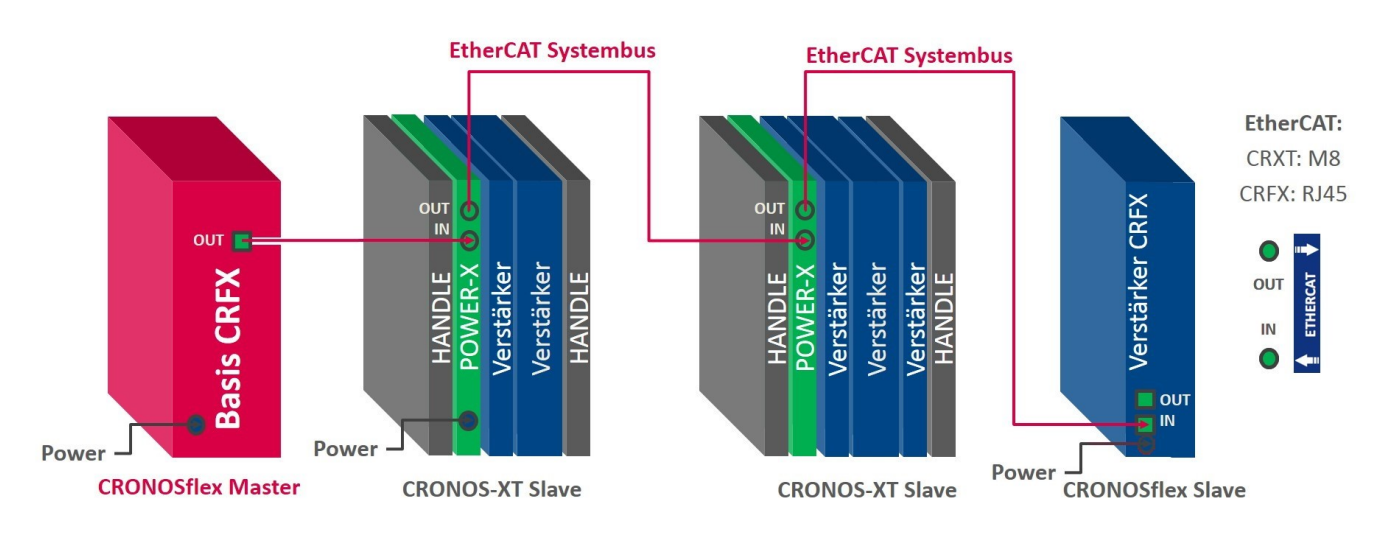

*Abb. 4: verteilte Gerätekonfiguration mit einer CRFX Basiseinheit, CRONOS-XT und CRFX Komponenten*

## Ţ

#### Hinweis Hinweise zum EtherCAT Systembus

- · Der am POWER-X **direkt herausgeführte** interne EtherCAT Systembus dient ausschließlich zur Vernetzung mit den EtherCAT-basierten Komponenten von imc CRONOS. Allgemeine EtherCAT-**Komponenten von Drittanbietern** werden nicht unterstützt!
- · Die CRONOS-XT Basiseinheit kann mit einem EtherCAT-**Slave-Feldbusinterface** ausgerüstet werden. Dieses Interface steht jedoch in **keinerlei Zusammenhang** mit dem hier beschriebenen EtherCAT Systembus (Master) welcher am POWER-X-Modul zugänglich ist und eine Vernetzung von imc-Modulen erlaubt. Das ECAT-Slave-Interface stellt NICHT den internen Systembus **direkt** zur Verfügung, sondern bildet vielmehr ein **entkoppeltes** Interface zum Gesamtsystem: Dieses Slave-Interface (mit eigenem Interface-Prozessor) erlaubt es dann, ausgewählte Kanäle des CRONOS-Gesamtgerätes, im Sinne eines komplexen Slave-Subsystems, mit einem **fremden externen** EtherCAT Master auszutauschen (Automatisierungssysteme, z.B. TwinCAT).

#### **3.3.6.3 Power-over-EtherCAT (PoEC)**

Über das herausgeführte EtherCAT Systembus-Interface können die beteiligten CRXT Komponenten durch das gleiche Kabel auch via Power-over-EtherCAT (PoEC) versorgt werden. Dadurch wird ein separater Versorgungsanschluss für abgesetzte Verstärker in der Regel entbehrlich. Die zwischen den imc CRONOS-XT Komponenten ausgetauschten Versorgungsleistungen können ausreichend groß sein (max. 1,5 A).

#### **3.3.6.4 Ferngesteuertes Einschalten (REMOTE)**

Über den zentralen Hauptschalter der Basiseinheit können die verteilten Verstärkereinheiten ferngesteuert mit eingeschaltet werden. Diese Funktion nutzt zwar PoEC-Signale, ist aber unabhängig davon, ob abgesetzte Module tatsächlich über PoEC versorgt werden.

Darüber hinaus besitzt das POWER-X Modul einen eigenen REMOTE-Anschluss (XT-Con) mit Steuersignalen für das Ein- und Ausschalten. In Verbindung mit einer XT-Basiseinheit ist deren Hauptschalter zum manuellen Einschalten maßgeblich, der REMOTE-Anschluss der Basis dagegen dann nicht wirksam.

# <span id="page-20-0"></span>**3.3.7 Bedienung**

#### **3.3.7.1 Ein- und Ausschalten**

Das POWER-Modul verfügt nicht über einen separaten Taster zum Ein- und Ausschalten, vielmehr ist der Hauptschalter (Taster) der im gleichen Gerät verbauten Basiseinheit maßgeblich. Das mit dem POWER-X Modul kombinierte Gerät (bzw. ein Verstärkerblock) schaltet sich ein, wenn

- · der Taster der Basiseinheit (sofern vorhanden) gedrückt wird. Der REMOTE-Anschluss der Basis wird nicht berücksichtigt! ·
- ein an der REMOTE-Buchse des POWER-X angeschlossener Taster gedrückt wird. ·
- ein an der REMOTE-Buchse des POWER-X angeschlossener Schalter geschlossen ist und gleichzeitig eine externe Versorgung über die XT-Con-Buchse anliegt. ·
- an der moduleigenen EtherCAT-Eingangsbuchse eine PoEC-Spannung anliegt (≥30 VDC). Dieser Modus ist insbesondere für den Betrieb von verteilten Verstärkerblöcken relevant. Steht dabei gleichzeitig auch eine externe Versorgung (10 bis 35 VDC) über die XT-Con-Buchse zur Verfügung, so wird der mit dem POWER-X verbaute Block nur über die XT-Con-Buchse versorgt, während das PoEC Signal ggf. lediglich das Einschalten steuert.

Entsprechend ist das Ausschalten über den Hauptschalter der benachbarten Basiseinheit gesteuert, sowie die Steueroptionen, welche auch für Verstärkerblöcke unterstützt sind: ·

- gedrückter Taster via REMOTE Buchse am POWER-X
- · geöffneter Schalter via REMOTE Buchse am POWER-X
- · Abfallen einer PoEC-Spannung an der EtherCAT-Eingangsbuchse auf <25 VDC.

#### **3.3.7.2 Einschalten eines verteilten Systems**

Beim Betrieb eines Master-Geräts (mit einem POWER-X) gemeinsam mit einer Einheit von Verstärkern (mit einem weiteren eigenen POWER-X) stellt das Mastergerät beim Einschalten dank des 31 V Spannungswandlers stets eine "gültige" PoEC-Spannung am EtherCAT Interface (M8) zur Verfügung. Der über dieses Kabel dann angeschlossene Verstärker-Erweiterungsblock wird daher über das PoEC Signal ferngesteuert mit ein- und ausgeschaltet. Die tatsächliche Versorgung des Slave-Systems kann dabei sowohl über die XT-Con-Buchse oder über PoEC erfolgen, was dann als Teil der Ausgangsleistung des Master-Systems zu berücksichtigen ist!

#### <span id="page-21-0"></span>**3.3.7.3 Remote-Buchse**

Die Belegung der Remote-Buchse des POWER-X Moduls ist bis auf Pin 5 und Pin 6 identisch zur Belegung an der CRXT-Basiseinheit (<u>Abb. 2 Pos. C</u> | 19]). Es kann ein statischer Schalter (zwischen Pin 1 und Pin 2) oder auch ein Taster (zwischen Pin 3 und Pin 4) zum Ein- und Ausschalten verwendet werden, siehe <u>Pinbelegung</u> | 44<sup>-</sup>).

#### <span id="page-21-1"></span>**3.3.7.4 LED-Anzeige**

Das CRXT/POWER-X Modul ist mit zwei Multiocolor-LEDs ausgestattet, die über verschiedene Betriebszustände informieren:

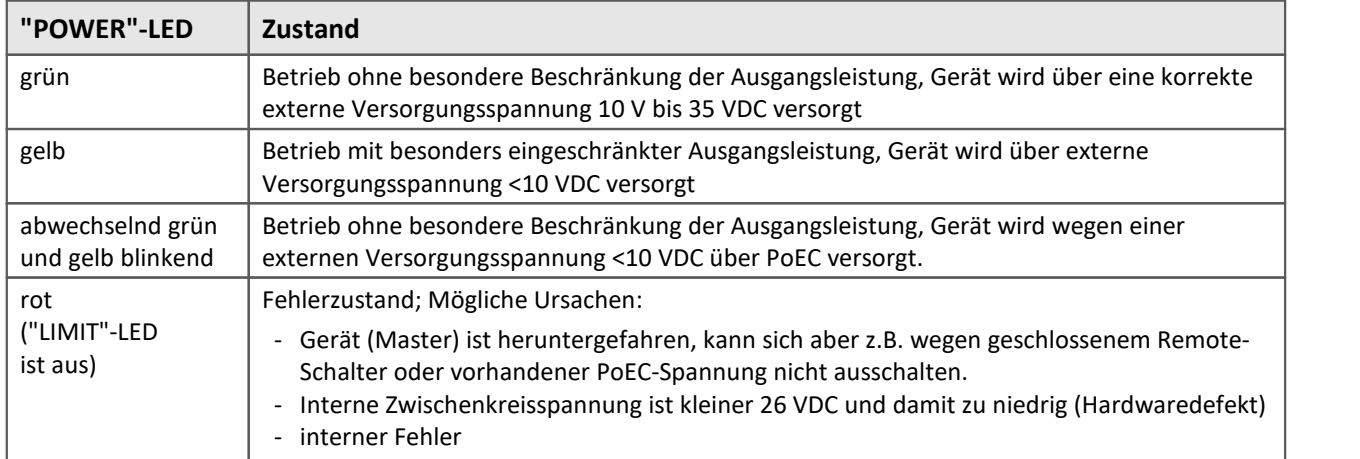

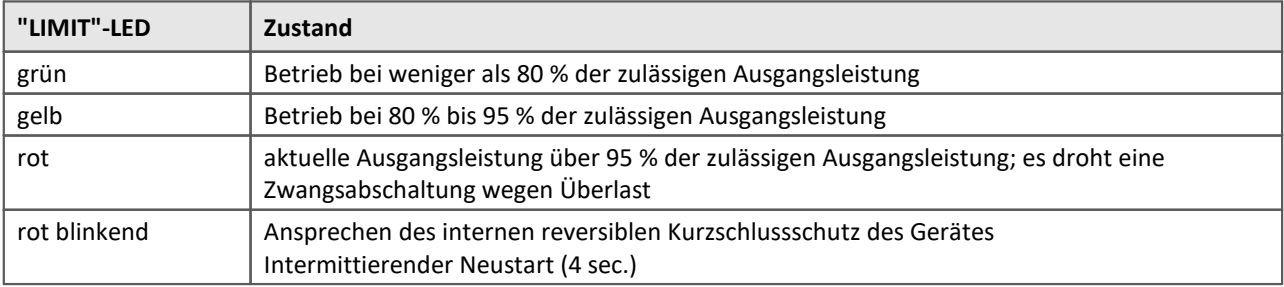

# <span id="page-22-0"></span>**3.3.8 Technische Leistungsdaten (CRXT/POWER-X)**

#### **3.3.8.1 Ausgangsspannung und Anschluss zusätzlicher Messmodule**

Das POWER-X-Modul setzt externe Versorgungsspannungen (via XT-Con Buchse) im Bereich von 7 bis 31 VDC hoch auf eine konstante Ausgangsspannung von 34 VDC. Ist die Eingangsspannung größer 31 VDC, wird sie ungeregelt zum Ausgang, nämlich dem internen Zwischenkreis, durchgereicht.

Auch eine über die EtherCAT-Eingangsbuchse eingespeiste PoEC-Spannung wird zum Ausgang durchgereicht, wenn ihr Pegel größer 31 VDC ist und die externe Versorgung am XT-Con-Anschluss kleiner 10 VDC ist. Bei einem PoEC-Pegel kleiner als 31 VDC wird die Ausgangsspannung auf konstante 31 VDC hochgesetzt. Die Ausgangsspannung steht sowohl für die Versorgung des über Klick-Module zusammengestellten Geräts als auch an der EtherCAT-Ausgangsbuchse bereit. Die verfügbare Ausgangsleistung teilt sich auf beide Anschlüsse auf.

### **3.3.8.2 Ausgangsseitiger Überstromschutz**

Zum Schutz gegen Überlast durch eine Zusammenstellung unzulässig großer Systeme verfügt das POWER-X Modul über zwei voneinander unabhängige Strombegrenzungsschaltungen:

- 1. Kurzschlussschutz (Reaktionszeit 10 bis 30 ms)
- 2. statischer Überlastschutz (Reaktionszeit ca. 1 Sekunden)

Der **Kurzschlussschutz** begrenzt den abgegebenen Strom auf ca. 2,5 A (=85 W @ 34 VDC). Bei Überschreiten dieser Grenze wird die Ausgangsspannung nach ca. 10 bis 30 ms gekappt und erst wieder nach ca. 4 Sekunden erneut freigeschaltet. Wenn der Kurzschluss dann noch nicht beseitigt ist, werden weitere 4 Sekunden gewartet usw. Während dieses "Wartens" blinkt die <u>["LIMIT"-LED](#page-21-1)</u> 2 des POWER-Moduls rot im Sekundentakt.

Der **Überlastschutz** wertet die aktuelle Ausgangsleistung kontinuierlich aus und leitet bei Überschreiten der zulässigen statischen Ausgangsleistung von 70 W nach 10 Sekunden einen Abschaltvorgang ein. Die "LIMIT"-LED leuchtet gelb bei einer Ausgangsleistung >80 % und rot bei einer Ausgangsleistung >95 % der maximal zulässigen statische Ausgangsleistung.

#### **3.3.8.3 Sicherung**

Das CRXT/POWER-X Modul ist mit einer nicht rücksetzbaren 16 A-Sicherung am Eingang geschützt.

# <span id="page-23-0"></span>**3.3.9 Erdungskonzept**

#### **Erdung bei Verwendung des mitgelieferten Tisch-Netzteils**

Der DC Versorgungseingang des CRONOS-XT Gerätes ist potentialgetrennt zum Gehäuse (CHASSIS) sowie zur Messelektronik. Für den Fall der Ausrüstung mit POWER-X Modul ist im Eingangskreis ein weiterer Aufwärts-Schaltwandler eingefügt. Zur kontrollierten Erdung besitzen die CRXT Module im unteren Bereich der Front ein Gewinde (<u>Abb. 2 Pos. E</u> | 19 ).

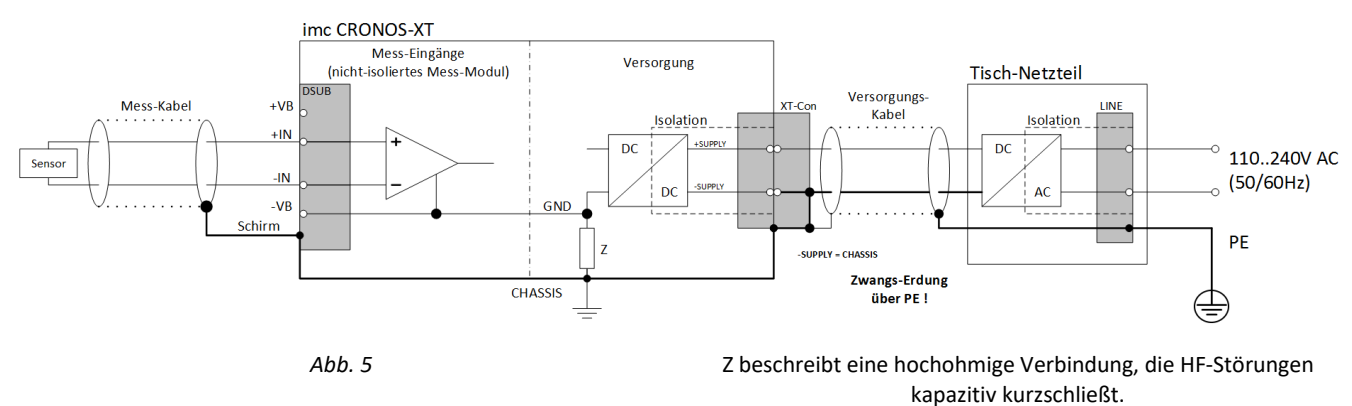

Bei Benutzung des mitgelieferten Tischnetzteils ist die Erdung durch den Schutzleiter-Anschluss des Netzsteckers gewährleistet. Am mitgelieferten Tischnetzteil sind sowohl der (-)Pol der Versorgungsspannung als auch der Schirm und das Steckergehäuse mit der Schutzerde des Netzkabels verbunden.

#### 4 Achtung

Der isolierte Versorgungseingang wird damit geerdet.

Bitte beachten Sie, dass das mitgelieferte Standard-Tischnetzteil keinen geeigneten Schutzgrad für raue Umgebungen aufweist. Eine gedichtete Ausführungen ist als optionales Zubehör verfügbar.

#### **Erdung bei Versorgung aus einer Fahrzeug-Batterie**

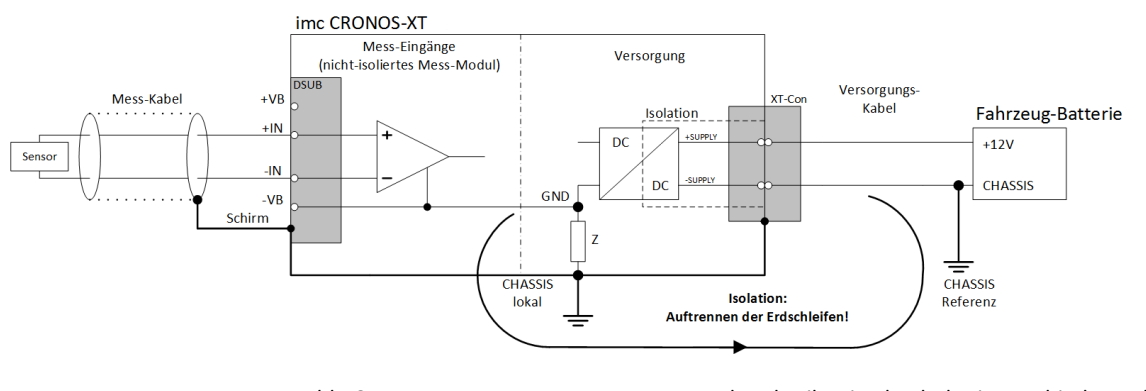

*Abb. 6* Z beschreibt eine hochohmige Verbindung, die HF-Störungen kapazitiv kurzschließt.

# <span id="page-24-0"></span>**3.3.10 Speichermedien im Messgerät**

Dieser Abschnitt beschreibt, wie die Speichermedien der imc Messgeräte zu handhaben sind und wie sie mit imc STUDIO zu verwenden sind.

Die Speichermedien dienen ausschließlich zur Datenaufnahme unter imc STUDIO.

Speichermedien mit geprüfter Leistungsfähigkeit können als Zubehör bei imc erworben werden. Festplatten werden mit dem Gerät bestellt und können nachträglich nur von imc eingebaut werden.

## A

#### Hinweis Hersteller und Alter des Speichermediums

- imc hat keinen Einfluss auf die Qualität der Speichermedien unterschiedlicher Hersteller.<br>• Speichermedien, die mit Neugeräten ausgeliefert werden, sind im Pahmen der Qualitätssisher:
- Speichermedien, die mit Neugeräten ausgeliefert werden, sind im Rahmen der Qualitätssicherung überprüft und haben entsprechende Tests erfolgreich durchlaufen. ·
- Wir weisen ausdrücklich darauf hin, dass die Verwendung von Wechselspeichermedien auf eigene Gefahr
- erfolgt.<br>• imc und seine Widerverkäufer haften im Rahmen der Gewährleistung und nur im Umfang einer Ersatzbeschaffung. ·
- imc übernimmt ausdrücklich keine Haftung für Schäden, die durch einen eventuellen Datenverlust entstehen könnten.

## <span id="page-25-2"></span>**3.3.10.1 Für Geräte der Firmware-Gruppe A (imc DEVICES)**

#### **Wechseln des Speichermediums**

Durch Betätigung des Tasters teilen Sie dem System mit, dass Sie das Speichermedium entfernen. Daraufhin beendet das Gerät die Zugriffe auf das Speichermedium. Sollten Sie das Speichermedium ohne Ankündigung entfernen, können defekte Cluster entstehen. Wird das Speichermedium während einer laufenden Messung entnommen, werden die Datensätze nicht abgeschlossen. Daher gehen Sie beim Wechseln des Speichermediums stets wie folgt vor:

- 1. **Wichtig!**Melden Sie ein Entfernen des Speichermediums aus dem Messgerät durch Drücken des Tasters vorher an, um **Schäden** an dem Speichermedium zu **vermeiden**.
- 2. Sobald die LED blinkt, entfernen Sie das Speichermedium.
- 3. Setzen Sie das neue Speichermedium ein. Die Geräte quittieren mit einem kurzen Blinken, dass die neue Platte erfolgreich erkannt wurde.

#### <span id="page-25-0"></span>**Hot-Plug (Wechseln des Speichermediums während der Messung)**

Es ist möglich das Speichermedium während der laufenden Messung zu wechseln. Damit können Sie eine Messung praktisch unbegrenzt ohne PC durchführen lassen. Sie müssen lediglich mit imc Online FAMOS den verbleibenden Speicherplatz kontrollieren. Dazu verwenden Sie die Funktion DiskFreeSpace aus der Gruppe "*System*". Bei Unterschreitung einer verbleibenden Mindestmenge setzten Sie z.B. eine LED, einen digitalen Ausgang oder den Beeper. Die komfortablere Lösung wäre, Sie schreiben den verbleibenden Platz auf eine Display-Variable und sehen mit einem Display am Gerät wie sich der verbleibende Speicherplatz verringert.

Beim Wechseln des Speichermediums während der laufenden Messung werden die Daten im internen Speicher des Messgerätes gehalten. Wenn Sie den Vorgang innerhalb der eingestellten RAM-Pufferdauer abschließen geschieht dies garantiert ohne Datenverlust (siehe Abschnitt "*RAM-Pufferdauer*"). Beachten Sie, dass nicht nur die Wechseldauer überbrückt werden muss, sondern nach dem Wechseln auch die gepufferten Daten zum neuen Medium übertragen werden müssen.

#### **Wechseln des Speichermediums**

- 1. **Wichtig!**Melden Sie ein Entfernen des Speichermediums aus dem Messgerät durch Drücken des Tasters vorher an, um **Datenverlust und Schäden** an dem Speichermedium zu **vermeiden**. Die LED leuchtet grün mit **Dauerlicht**.
- 2. Ist das Gerät zum Entfernen des Speichermediums bereit, so **blinkt** die LED.
- 3. Entfernen Sie das volle Speichermedium.
- 4. Das Einlegen eines Speichermediums bedarf keiner Anmeldung.

<span id="page-25-1"></span>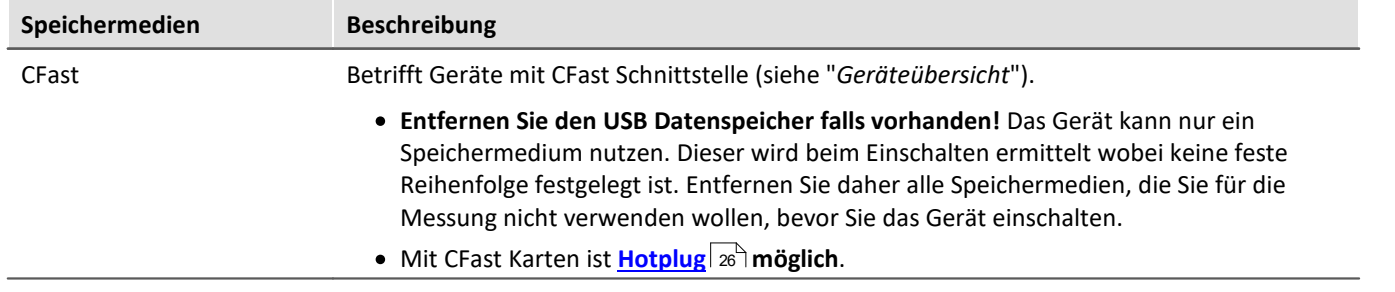

#### **3.3.10.1.1 Speichermedien**

<span id="page-26-1"></span>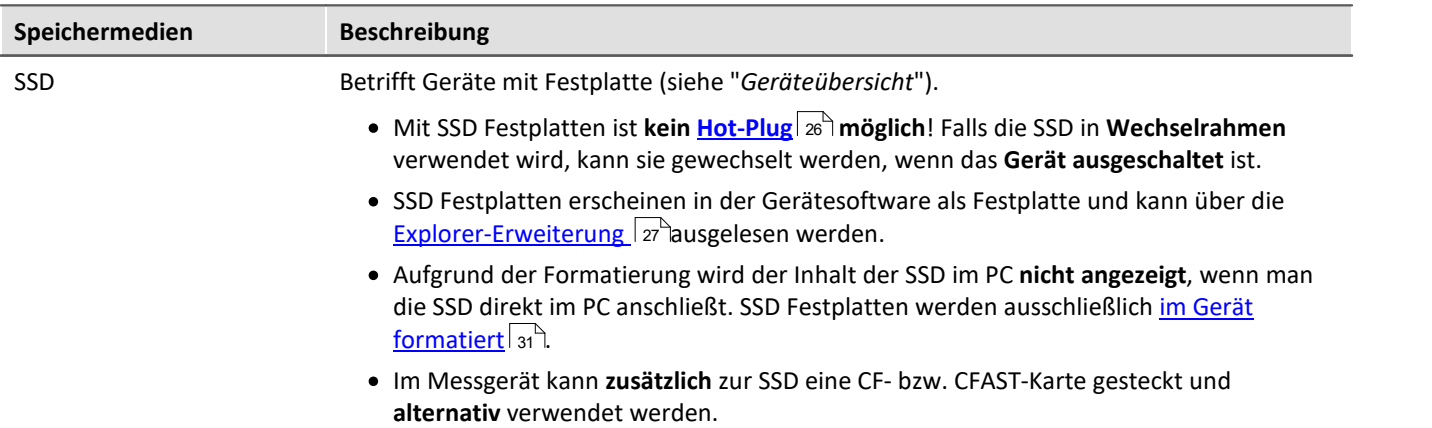

#### <span id="page-26-0"></span>**3.3.10.1.2 Datentransfer**

Auf das interne Speichermedium kann **direkt über den Windows Explorer** zugegriffen werden. Alternativ kann das Speichermedium in ein **Kartenlesegerät** am PC gesteckt werden (geeignet bei großen Datenmengen wegen der schnelleren Übertragung).

### **A** Warnung

- · Wenden Sie **keine Gewalt** beim Einlegen und Entfernen des Geräte-Speichermediums an. ·
- Während einer **laufenden Messung** mit hoher Datenrate, sollte **niemals** mit der Windows Explorer-Erweiterung **auf das Speichermedium im Gerät zugegriffen** werden. Andernfalls kann durch diese zusätzliche Beanspruchung ein Datenüberlauf entstehen.

#### Hinweis U

Tipp **Intervallspeichern**: Fällt zum Beispiel während der Messung die Stromversorgung des Systems aus, so kann nicht garantiert werden, dass die Datendatei auf dem Speichermedium ordentlich abgeschlossen ist. Dies führt unter Umständen dazu, dass die zuletzt aufgenommene Messung nicht gespeichert werden konnte. Durch Intervallspeichern können Sie dieses Risiko einschränken.

#### **Zugriff über den Windows-Explorer**

Über die Menüaktion "*Daten (Gerät)*" ( ) wird der Windows-Explorer passend zur Geräteauswahl gestartet.

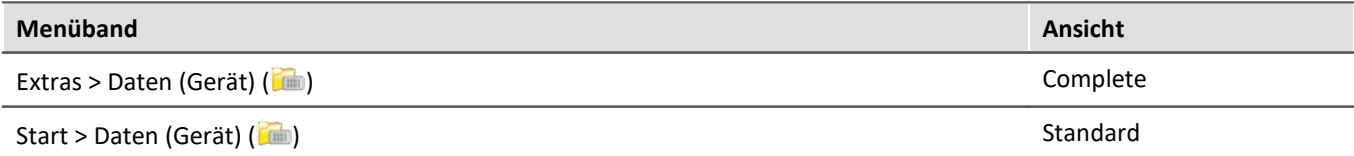

#### **Zugriff über "***imc Systems***" - eine Explorer Erweiterung (Shell Extension)**

> <u># Lokaler Datenträger</u> (C:) > Netzwerk > 29 Systemsteuerung **A** Papierkorb M tmc Systems  $\vee$   $\blacksquare$  Geräte  $\vee$  W T 126678 CS 7008 1  $\vee$  **ii** Wechselplatte  $\triangleright$   $\triangleright$  Experiment\_001 > 2 Experiment\_002  $\vee$   $\blacksquare$  T 126679 CS 7008 1  $\angle$  **II** Wechselplatte

Wird bei der Installation der Bediensoftware die Option "*Erweiterung für den Windows Explorer*" aktiviert, können Sie die gespeicherten Messdatendateien im Gerät (z.B. auf dem Wechselspeicher) kopieren, anzeigen und löschen. Die Bedienung erfolgt wie unter Windows gewohnt.

Diese Funktion ist unabhängig von der Geräte-Software. Auch die Auswahl der Geräte im Baum ist unabhängig von der Geräteliste in der Bediensoftware.

Um auf das Speichermedium ihres Gerätes zuzugreifen, muss das Gerät in dem Baum hinzugefügt werden (siehe "<u>*[imc Systems - Gerät hinzufügen](#page-28-0)*| အ</u>ो"). Danach können Sie zu den entsprechenden Daten auf dem Speichermedium navigieren und damit arbeiten.

## <span id="page-28-0"></span>**3.3.10.1.2.1 imc Systems - Gerät hinzufügen (Neu)**

Auch wenn Sie bereits mit der imc STUDIO Software mit dem Gerät verbunden waren, ist es im Explorer noch nicht aufgeführt. Es ist möglich mit einem Gerät zu messen, während Sie von einem anderen Gerät Daten kopieren.

- Klicken Sie auf "*Geräte*" unter "*imc Systems*". ·
- Öffnen Sie das Kontextmenü im "*Geräte*"-Bereich und wählen Sie "*Neu*".

Es erscheint der Dialog "*Geräte-Interface hinzufügen*":

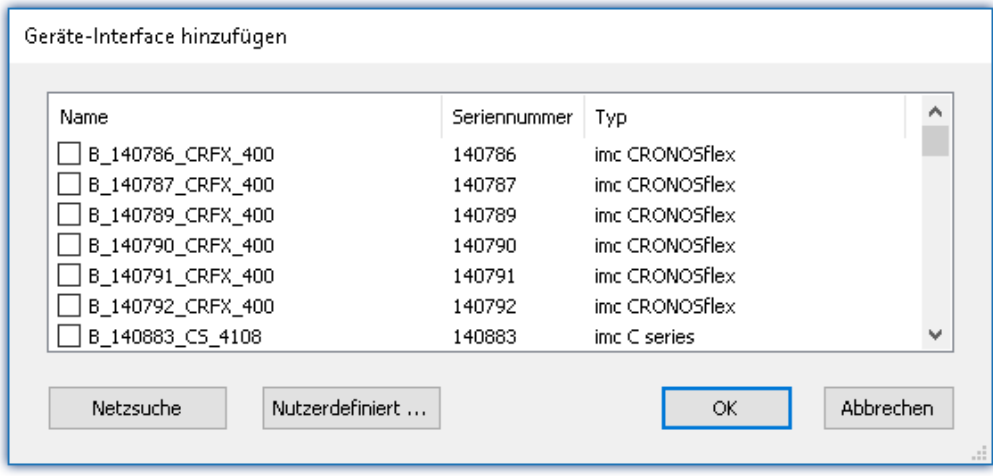

#### *Geräte-Interface hinzugen*

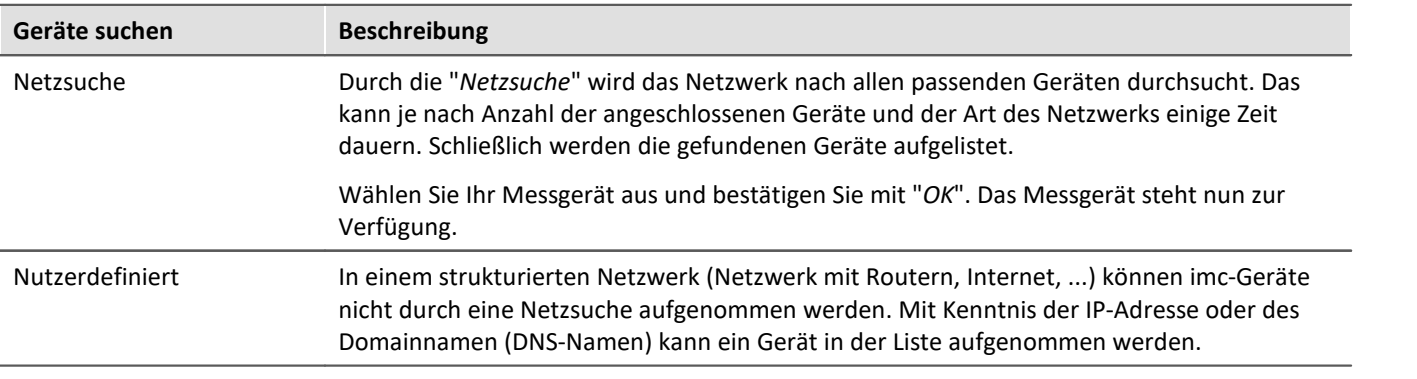

#### Verweis œ

Weitere Informationen finden Sie im Abschnitt: "*Inbetriebnahme - Verbindung zum Gerät*"

- · Allgemein: "*Geräteverbindung über LAN*"
- · "*Verbindung über eine direkte Adresse*"

#### <span id="page-29-0"></span>**3.3.10.1.2.2 FTP Zugriff**

Ein Zugriff auf das Speichermedium im Gerät ist auch über FTP möglich, sowie eine Übertragung von Daten. Weitere Ziele sind: die Konfiguration von Geräten über FTP und das Gerät für eine Messung mit der geänderten Konfiguration erneut zu starten. Anwendungen gibt es z.B. in Fahrversuchen, wobei es keine direkte Verbindungsmöglichkeit zu den Geräten mit der Geräte-Software gibt. Es werden die Möglichkeiten Diskstart/Selbststart genutzt und erweitert. Im Allgemeinen ist das Gerät mit einer Selbststartkonfiguration konfiguriert. Beim Einschalten wird die Konfiguration geladen und die Messung automatisch gestartet.

Öffnen Sie den Explorer und geben Sie in der Adressleiste "*ftp://*" und die IP-Adresse des Gerätes an:

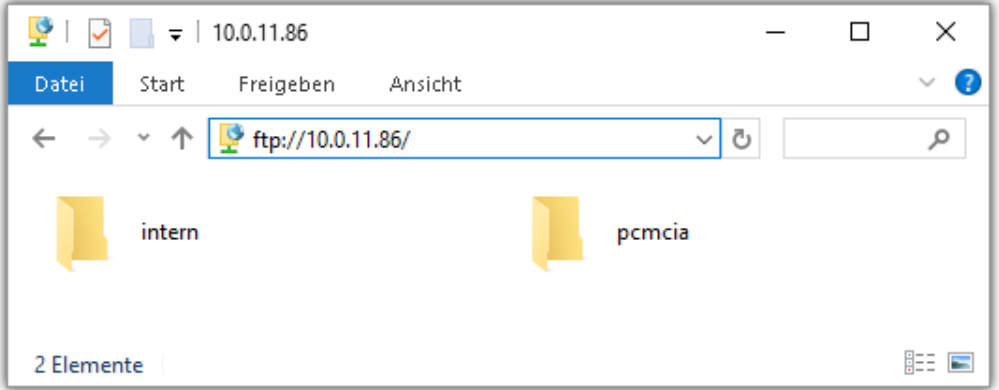

#### Hinweis

- · Grundsätzlich ist nur das Lesen von Daten erlaubt. Falls Sie über FTP auch löschen wollen, muss in der Adressleiste zwischen "*ftp://*" und der IP-Adresse noch "*imc@*" hinzugefügt werden. *Beispiel:* ftp://imc@10.0.10.219
- · Weiterhin kann ein Passwort für den Zugriff über FTP vergeben werden. Dies wird in den Geräte-Eigenschaften eingetragen.

## Warnung

Folgende Einschränkungen ergeben sich, wenn mit einem FTP-Client auf die Speichermedien in einem Gerät zugegriffen wird:

- Das Gerät selbst kann keine Verzeichnisse löschen, auf die gerade von einem FTP-Client zugegriffen
- wird.<br>• Das Wechseln des Speichermediums während der Messung (Hot-Plug) ist nicht möglich.

#### <span id="page-30-1"></span>**3.3.10.1.3 Dateisystem und Formatierung**

Es werden Speichermedien mit den Dateisystemen FAT32 und FAT16 (maximal 2 GB) unterstützt. Es wird empfohlen, ein Speichermedium zu [formatieren](#page-30-0) und evtl. zu partitionieren, bevor es verwendet wird. 31

#### Regelmäßiges Formatieren schützt das Speichermedium

#### **Regelmäßige Formatierung wird empfohlen**

Nutzen Sie jede Gelegenheit, um das Speichermedium zu formatieren. **Empfehlung:** mindestens alle **sechs Monate**.

Auf diese Weise können **beschädigte Speichermedien** erkannt und nach Möglichkeit repariert werden. Ein beschädigtes Dateisystem kann u.a. zu **Datenverlust** führen. Oder das **Messsystem startet nicht** mehr korrekt.

Um Datenverlust zu vermeiden, sollten alle noch benötigten Daten vorher gesichert werden!

#### **Ein Speichermedium in verschiedenen Geräten verwenden**

Es sind keine Einschränkungen bekannt. Es wird jedoch empfohlen, bei einem Wechsel immer zu formatieren, um Datenverlust zu vermeiden.

#### **Weitere Hinweise**

- · Zur Auswahl des geeigneten Dateisystems für den jeweiligen Anwendungsfall, sind die Hinweise zur Datenrate und zur "*[Vermeidung von Datenüberlauf](#page-30-0)* " zu beachten. ·31
- Eine Einschränkung bezüglich der derzeit verfügbaren Speichermediengrößen ist nicht bekannt. ·
- Die maximale Dateigröße beträgt 2 GB. Verwenden Sie bei größeren Datenaufkommen pro Signal die Intervallspeicherung.

Verweis Allgemeine Einschränkungen von Dateisystemen

Bitte beachten Sie die allgemeinen Einschränkungen der jeweiligen Dateisysteme.

#### <span id="page-30-0"></span>**3.3.10.1.3.1 Formatierung**

Die Formatierung kann in einem Laufwerk des Rechners direkt vom Windowssystem durchgeführt werden oder **im Gerät über die Explorererweiterung**.

Hinweis Empfehlung

- · **imc empfiehlt die Formatierung im Gerät:** Im Gegensatz zur Formatierung unter Windows ermöglicht dies höhere Schreibraten für schnelle Kanäle. ·
- Es darf nur **eine(!)** Partition angelegt werden. Mehrere Partitionen können dazu führen, dass das Messgerät das Speichermedium nicht erkennt.

Warnung Sichern Sie bitte vorher die Daten

Alle Daten auf dem Speichermedium werden beim Formatieren gelöscht. Sichern Sie alle Daten auf einem anderen Medium, bevor Sie mit dem Formatieren beginnen.

#### П

#### Hinweis Clustergröße - Vermeidung von Datenüberlauf

Die Größe und Anzahl der Zuordnungseinheiten (Cluster) und damit das verwendete <u>[Dateisystem](#page-30-0)</u> | 31<sup>-</sup>), haben einen erheblichen Einfluss auf die Geschwindigkeit des Speichermediums! Bei kleinen Clustern sinkt die Geschwindigkeit unter Umständen dramatisch! Wenn hohe Datenraten gefordert sind, empfiehlt sich daher in der Regel eine Größe von mindestens 8 kB/Cluster.

Die optimale Größe der Cluster ist für jedes Speichermedium individuell zu ermitteln. Grundsätzlich gilt: ·

#### **Wenige Kanäle mit hoher Datenrate**

Werden wenige Kanäle mit hoher Datenrate geschrieben, sind **große Cluster** auf dem Datenträger von Vorteil. Bei Formatierung mit FAT32 am PC entstehen bei Plattengrößen < 8 GB ungünstig kleine Cluster, die bei voller Summenabtastrate zum Datenüberlauf führen können.

**Wählen Sie bei Karten bis 8 GB grundsätzlich die Formatierung im Gerät**.

Im Gerät werden Karten größer 512 MB mit 8 kByte und größer 4 GB mit 16 kByte großen Clustern formatiert. Alternativ können Karten bis zu 1 GB im PC mit FAT16 formatiert werden. Bei Karten ab 16 GByte macht es keinen Unterschied, ob Sie im PC oder im Gerät formatieren. ·

#### **Sehr viele Kanäle mit geringer Datenrate**

Werden hunderte von Kanälen mit geringer Datenrate (z.B. CAN Kanäle) gespeichert, gilt genau das Gegenteil. Hier sind **kleine Cluster** im Vorteil. D.h. Platten bis zu 8 GB sollten in diesem Fall **im PC** mit FAT32 formatiert werden.

## **Formatierung im Gerät (empfohlen)**

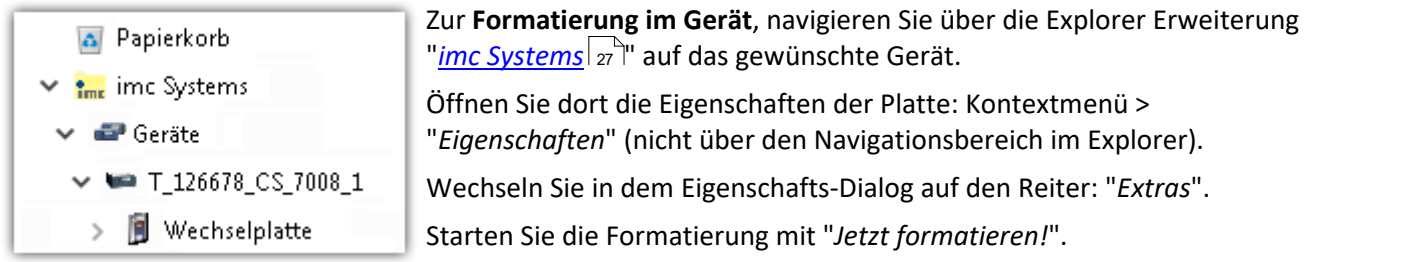

#### Im Gerät erfolgt die Formatierung nach folgender Regel:

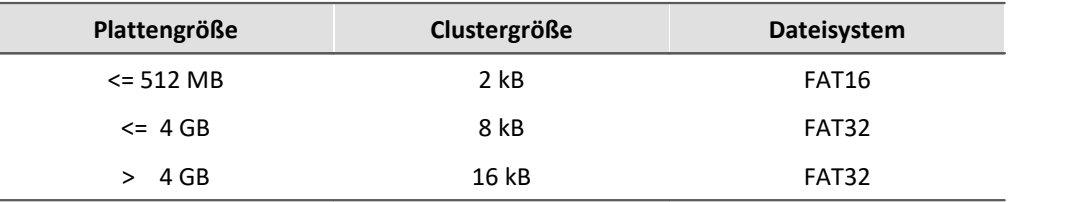

#### Hinweis

Das Formatieren des Speichermediums wird nicht zugelassen, wenn im Gerät gerade ein Experiment vorbereitet wurde, in dem Daten intern gespeichert werden.

## **Formatierung mit Hilfe des Windows-Explorer**

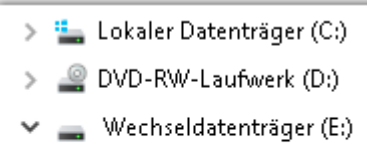

Experiment\_001  $\rightarrow$ 

Experiment\_002  $\rightarrow$ 

Zur **Formatierung eins Speichermediums über den [Windows-Explorer](#page-29-0)** , 30 navigieren Sie zum gewünschten Speichermedium. Führen Sie die Formatierung z.B. über das Kontextmenü aus.

Wählen Sie eines der beiden folgenden Dateisysteme: "FAT32" oder "FAT" ("FAT16").

Das Dateisystem "FAT32" ist für Medien ausgelegt, die **größer** als 32 MB sind. Kleinere Medien lassen sich unter keinen Umständen auf "FAT32" formatieren. Windows erzeugt mit "FAT32" bei Plattengrößen vonbis zu

8 GB Cluster von 4 kB, welche für schnelle Schreibraten ungünstig sind.

SSD Festplatten sind grundsätzlich mit Ext2 formatiert und kann daher **nicht direkt im PC formatiert** werden, sondern nur im Gerät . 31

Dafür bietet das Ext2 Format folgende Vorteile: ·

- Eine fehlerhafte Mehrfachbelegung einzelner Cluster ist nicht möglich. ·
- Die Integration in das Betriebssystem geht erheblich schneller als bei FAT32.
- Höhere Schreibleistung als bei FAT32.

## <span id="page-33-0"></span>**3.3.10.1.4 Bekannte Probleme und Einschränkungen**

<span id="page-33-1"></span>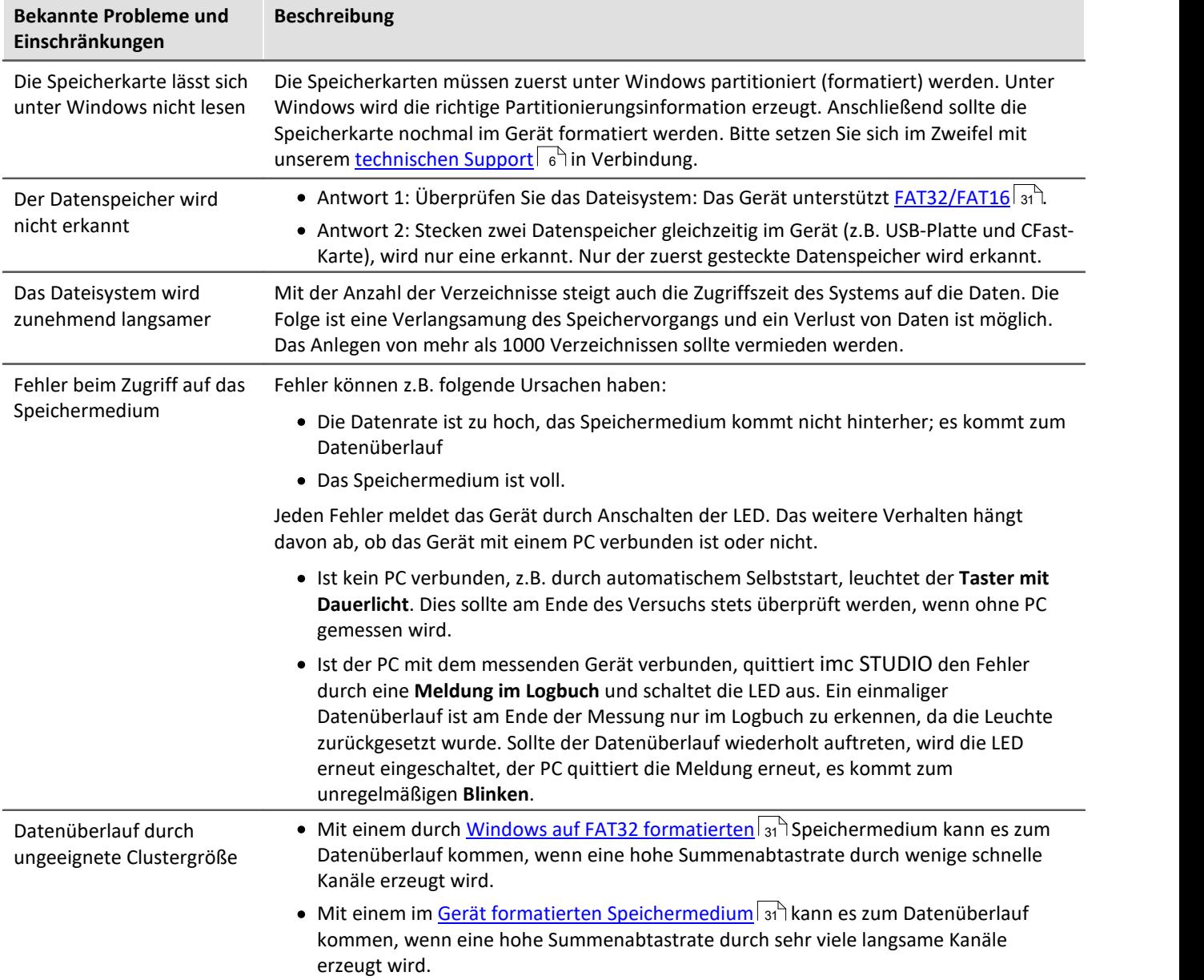

# <span id="page-34-0"></span>**4 Wartung und Instandhaltung**

# **4.1 Wartungs- und Servicehinweise**

imc empfiehlt alle 12 Monate einen Service Check durchzuführen. Ein imc Service Check beinhaltet eine Systemwartung gemäß Serviceintervallplan nach Herstellervorgaben und einen vollständigen Funktionstest (Wartung, Inspektion und Revision).

Instandsetzungsarbeiten dürfen nur von Fachpersonal der imc Test & Measurement GmbH durchgeführt werden.

Für Service- und Wartungsarbeiten verwenden Sie bitte das [Serviceformular,](https://www.imc-tm.de/fileadmin/Public/Service_Training/Customer_Service/Serviceformular_imc_DE_2022_AXG.pdf) das Sie von unserer Website herunterladen und ausfüllen:<https://www.imc-tm.de/service>.

#### Verweis Gerätezertifikate und Kalibrierprotokolle

Detaillierte Informationen zu Zertifikaten, den konkreten Inhalten, zugrundeliegenden Normen (z.B. ISO 9001 / ISO 17025) und verfügbaren Medien (pdf etc.) sind der [Webseite](https://www.imc-tm.de/service-training/hotline-kundendienst/geraeteservice) zu entnehmen, oder Sie kontaktieren uns direkt.

# <span id="page-34-1"></span>**4.2 Reinigung**

- · Ziehen Sie vor der Reinigung des Gerätes den Versorgungsstecker. Der Gehäuse-Innenraum darf nur von einem Servicetechniker gereinigt werden. ·
- Verwenden Sie zur Reinigung keine Scheuermittel und keine kunststofflösenden Mittel. Zur Reinigung der Gehäuseoberfläche ist ein trockenes, fusselfreies Tuch ausreichend. Bei starken Verschmutzungen kann ein feuchtes Tuch mit mildem Spülmittel verwendet werden. Zur Säuberung in den Vertiefungen des Gehäuses verwenden Sie bitte einen weichen und trockenen Pinsel. ·
- Lassen Sie keine Flüssigkeit in das Innere des Gerätes dringen. ·
- Zur Reinigung der **Gummidichtungen** können Wattestäbchen hilfreich sein. Wenn Sie die Gummidichtungen mit handelsüblichen Hausmitteln reinigen, beachten Sie bitte die jeweiligen Reinigungsanweisungen der Hersteller. Die Dichtung wird durch Behandlung mit z.B. Vaseline vor vorzeitige Alterung geschützt, da keine Luft herankommt. Bevor Sie CRXT Module miteinander verbinden (<u>Verbindungs-Mechanismus</u> | 16 ) müssen die Gummidichtungen sauber sein und gefettet (z.B. Vaseline).

# <span id="page-34-2"></span>**4.3 Lagerung**

Das imc Messgerät ist in einem Temperaturbereich von -40°C bis +85°C zu lagern. Bei der Lagerung einzelner CRXT-Komponenten ist besondere Sorgfalt erforderlich. Die Gummidichtungen an den Seiten müssen mit Vorsicht behandelt und gepflegt werden. Vor einer Lagerung empfehlen wir, dass die Dichtungen gereinigt (siehe Reinigung) und gefettet werden. Die Dichtung wird so vor vorzeitige Alterung geschützt, da keine Luft herankommt. Die CRXT Komponenten sollten bevorzugt als geschlossenes CRXT-Gerät gelagert werden.

# <span id="page-34-3"></span>**4.4 Transport**

Transportieren Sie CRXT Komponenten bevorzugt als ein geschlossenes CRXT-Gerät in der Originalverpackung oder in einer geeigneten Verpackung, die Schutz gegen Schlag und Stoß gewährt. Bei Beschädigungen informieren Sie bitte umgehend unseren technischen Support. Transportschäden sind vom Garantieanspruch ausgeschlossen. Schäden durch Betauung können dadurch eingeschränkt werden, indem das Gerät in Plastikfolie eingepackt wird.

# <span id="page-35-0"></span>**5 Inbetriebnahme Software und Firmware**

# **5.1 Installation - Software**

Die zugehörige Geräte-Software imc STUDIO bietet die Konfigurations- und Bedienschnittstelle für sämtliche imc Geräte. Sie realisiert geschlossene Gesamtlösungen, vom Labor-Test über die mobile Datenlogger-Anwendung bis zum kompletten Industrie-Prüfstand.

Die Software ist - abhängig von der Bestellung / Konfiguration - lizenzpflichtig (siehe imc STUDIO Handbuch Produktkonfiguration / Lizenzierung).

Um imc STUDIO Produkte installieren oder deinstallieren zu können, müssen Sie mit einem Benutzerkonto angemeldet sein, das über Administratorrechte am PC verfügt. Dies trifft auf die überwiegende Mehrheit aller Windows Installationen zu. Wenn Sie aber gewöhnlich ohne Administratorrechte am PC angemeldet sind, melden Sie sich ab und melden sich mit einem administrativen Benutzerkonto wieder an. Wenn Sie nicht über ein Benutzerkonto mit administrativen Rechten verfügen, benötigen Sie die Unterstützung Ihres Systemadministrators / IT-Fachabteilung.

Die ausführliche Anleitung zur Installation der Geräte-Software ist dem entsprechenden Handbuch bzw. den Ersten Schritten mit der Geräte-Software zu entnehmen.

# <span id="page-35-1"></span>**5.1.1 Systemvoraussetzungen**

Die Mindestanforderungen an den PC, die empfohlene Konfiguration für den PC sowie die unterstützen Betriebssysteme sind den technischen Datenblättern bzw. dem imc STUDIO Handbuch zu entnehmen.

# <span id="page-35-2"></span>**5.2 Verbindung zum Gerät**

Es gibt mehrere Arten, die **imc Messgeräte mit dem PC zu verbinden**. In den meisten Fällen wird der **Anschluss über LAN** (local area network, Ethernet) erfolgen. Im Abschnitt "<u>[Verbindung über LAN in drei Schritten](#page-36-0)</u>|الله " " erfahren Sie den **schnellsten Weg zur Verbindung** von PC und Messgerät.

Daneben gibt es andere Verbindungsarten, wie: ·

- WLAN
- · LTE, 4G, etc. (über entsprechende Router)

Diese sind in einem separaten Abschnitt in der Dokumentation zur Gerätesoftware beschrieben: "*Spezielle Verbindungsmöglichkeiten zum Gerät*".

Die Geräte benutzen ausschließlich das **TCP/IP Protokoll**. Für dieses Protokoll sind evtl. Einstellungen/Anpassungen für Ihr lokales Netzwerk notwendig. Dazu benötigen Sie möglicherweise auch die Unterstützung Ihres Netzwerkadministrators.

## **Empfehlung zum Aufbau des Netzwerkes**

Es sollten aktuelle und leistungsfähige Netzwerktechnologien eingesetzt werden, um die maximale Transferbandbreite zu erreichen. Also insbesondere 1000BASE-T (GBit Ethernet). GBit-Ethernet-Netzwerkausrüstung (Switch) ist abwärtskompatibel, so dass auch imc Geräte, die nur 100 MBit Fast Ethernet unterstützen, daran betrieben werden können.

Das Kabel vom Switch zum PC oder Gerät muss abgeschirmt sein und darf eine Länge von 100 m nicht überschreiten. Bei einer Kabellänge von mehr als 100 m ist die Verwendung eines weiteren Switches erforderlich.

Wird die Anlage in ein bestehendes Netzwerk integriert, muss das Netzwerk jederzeit in der Lage sein, den erforderlichen Datendurchsatz zu gewährleisten. Dazu kann es erforderlich sein, das Netzwerk mit Hilfe von Switches in einzelne Segmente zu unterteilen, um den Datenverkehr gezielt zu steuern und den Datendurchsatz zu optimieren.

In sehr anspruchsvollen Anwendungen könnte es sogar sinnvoll sein, mehrere GBit Ethernet-Geräte über noch leistungsfähigere Stränge des Netzwerks (z.B. über 5 GBit Ethernet) zusammenzuführen und hierüber z.B. an vorhandene NAS-Komponenten anzubinden.

Beim Einsatz von imc-Geräten mit netzwerkbasierter PTP-Synchronisation (z.B. CRXT oder CRFX-2000GP) sind Netzwerk-Switches zu verwenden, die dieses Protokoll hardwareseitig vollständig unterstützen. Geeignete Netzwerk-Komponenten sind auch als imc Zubehör erhältlich (z.B. CRFX/NET-SWITCH-5) und sind dann elektrisch und mechanisch zu den imc Systemen voll kompatibel.

# <span id="page-36-0"></span>**5.3 Verbindung über LAN in drei Schritten**

Im Folgenden wird der häufigste Fall beschrieben: PC und Gerät sind über Kabel oder Switch verbunden. Die IP-Adresse des Gerätes ist in den Adressbereich des PCs zu setzen. Anschließend kann das Gerät mit dem PC verbunden werden. Wurde einmal eine Verbindung aufgenommen, ist die Hardwareausstattung des Gerätes der Software bekannt. Experiment-Konfigurationen können dann ohne eine Verbindung zum Gerät vorbereitet werden.

## <span id="page-36-1"></span>**Schritt 1: Anschluss des Messgeräts**

#### **Für die Verbindung über LAN gibt es zwei Varianten:**

- 1. Das Messgerät wird an ein **bestehendes Netzwerk** angeschlossen, z.B. an einen Netzwerk-Switch. Das Betreiben mehrerer Geräte ist nur mit einem Switch möglich.
- 2. Das Messgerät wird direkt an einen Netzwerkadapter am PC angeschlossen (**Punkt-zu-Punkt**).

In einem LAN werden Sie üblicherweise den ersten Fall benutzen. Moderne PCs und Netzwerk-Switches sind in der Regel mit automatischer Crossover-Erkennung Auto-MDI(X) ausgerüstet, so dass nicht zwischen gekreuzten und ungekreuzten Verbindungskabeln unterschieden werden muss. Beide Kabeltypen sind dann verwendbar.

## <span id="page-36-2"></span>**Schritt 2: IP-Konfiguration**

Starten Sie imc STUDIO. Öffnen Sie über den Button "*Geräte-Interfaces*" ( ) den Dialog zur Konfiguration der IP-Adresse des Gerätes.

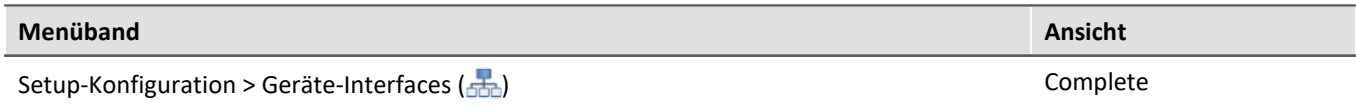

Ist der **Button** in der Ansicht **nicht vorhanden**, kann der Dialog auch nach einer Gerätesuche geöffnet werden, wenn die Gerätesuche keine neuen Geräte gefunden hat. Daraufhin erscheint eine Abfrage, ob nach Geräten mit unpassend konfigurierter Netzwerkschnittstelle gesucht werden soll. Bestätigen Sie die Abfrage mit "*Ja*".

Gerät unter der Gruppe "*Momentan nicht erreichbar*" ①einsortiert, müssen die LAN-Einstellungen des Gerätes angepasst werden. Ist das Gerät unter der Gruppe "*Bereit zur Messung*" ②einsortiert, können die aktuellen Einstellungen so belassen werden oder eingesehen werden.

Besteht ein IP-Konflikt, werden entsprechende Geräte nicht gelistet.

Selektieren Sie zum Anpassen das Gerät ③.

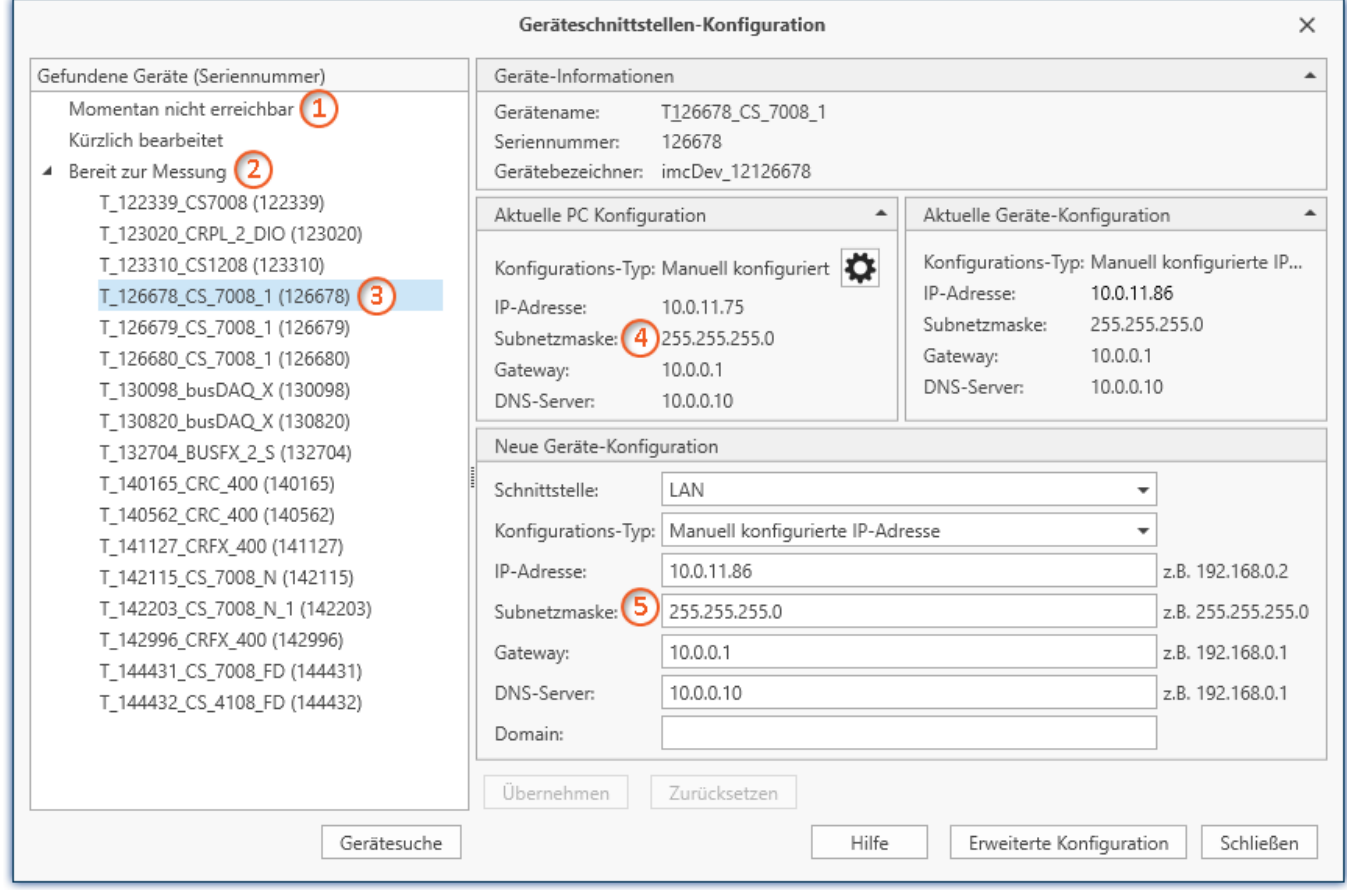

*Anzeige der gefundenen Messgeräte und der IP-Adresse*

Stellen Sie die **IP-Adresse manuell ein**, wenn Sie DHCP nicht verwenden. Die IP-Adresse des Geräts ⑤muss zu der Adresse des PCs (4) passen. Gemäß der Netzmaske darf sich nur der Geräteteil unterscheiden (siehe Beispiel).

## Beispiel

In dem dargestellten Beispiel ist für den PC eine feste IP 10.0.11.75 mit der Subnetzmaske 255.255.255.0 gewählt. Für Messgeräte wären jetzt alle Nummern geeignet, die mit 10.0.11. beginnen und dann nicht 0, 75 oder 255 enthalten. Die 0 und die 255 sind wegen ihrer Sonderbedeutung möglichst nicht zu verwenden. Die 75 ist die Nummer des Rechners.

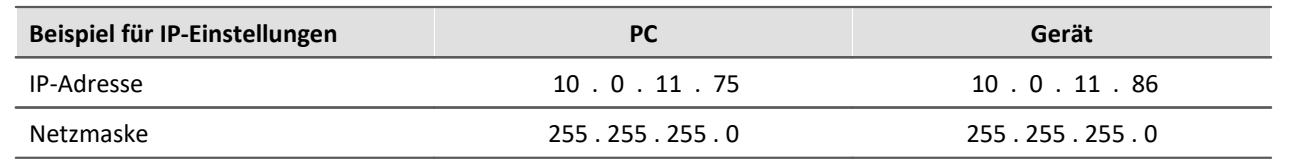

Wird der Konfigurationstyp: "*DHCP*" verwendet, wird die **IP-Adresse automatisch** vom DHCP-Server **bezogen**. Wenn über DHCP **keine Werte bezogen** werden können, werden die **alternativen Werte verwendet**. Diese können zu Fehlern bei der Verbindung führen (unterschiedliche Netze, gleiche IP-Adressen, etc.).

Bei **direkter Verbindung** zwischen Gerät und PC mit einem Kabel sollte **kein DHCP** verwendet werden.

Um die vorgenommenen Änderungen zu übernehmen, betätigen Sie den Button "*Übernehmen*". Warten Sie den Geräte-Neustart ab und schließen Sie den Dialog.

#### Hinweis Verbindung über Modem oder WLAN

Wird die Verbindung zum Gerät über ein Modem oder über WLAN hergestellt, starten Sie bitte das Programm "*imc DEVICES Interface Configuration*" über den Button: "*Erweiterte Konfiguration*" (siehe vorheriges Bild). Eine genaue Beschreibung finden Sie im Software-Handbuch Kapitel: "*Inbetriebnahme - Verbindung zum Gerät*" > "*Spezielle Verbindungsmöglichkeiten zum Gerät*".

#### <span id="page-38-0"></span>**Schritt 3: Gerät in ein Experiment einbinden**

Jetzt können Sie das Gerät zum imc STUDIO Experiment hinzufügen. Falls das Gerät noch nicht bekannt ist, führen Sie zunächst eine "*Gerätesuche*" durch.

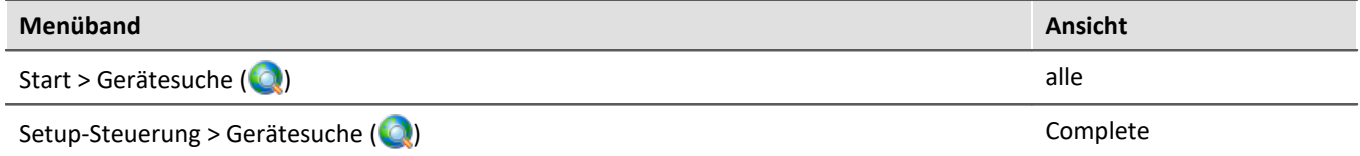

Wählen Sie das Gerät aus: Mit einem Klick auf das Kästchen "*Ausgewählt*" des gewünschten Geräts, steht es für das Experiment bereit.

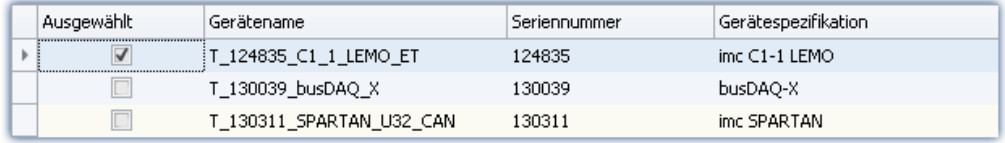

Sie können auch mehrere Geräte für Ihr Experiment auswählen.

Das Gerät ist nun "*bekannt*" und steht nach dem nächsten Start der Software zur Auswahl bereit. Für weitere Informationen siehe die Dokumentation zur Komponente "*Setup*".

Verweis Zeitzone

Kontrollieren Sie nun, ob für das Gerät die richtige Zeitzone eingestellt ist. Weitere Infos dazu finden Sie im Software Handbuch unter dem Stichwort "*Geräte-Eigenschaften*".

# <span id="page-39-0"></span>**5.4 Firmware-Update**

In jeder Softwareversion ist die passende Firmware für die Hardware enthalten. Die Software kann nur mit Geräten arbeiten, die die passende Firmware enthalten.

Wenn sich das Programm mit dem Messgerät verbindet, wird die Firmware des Gerätes überprüft. Ist die Software von einer anderen Version als die Firmware des Gerätes, werden Sie gefragt, ob sie ein Firmware-Update durchführen möchten.

#### П Hinweis

Das Firmware-Update ist nur erforderlich, wenn die Software als Update geliefert wurde. Haben Sie Ihr Messgerät zusammen mit der Software erhalten, ist kein Firmware-Update erforderlich.

Warnung Das Firmware Update darf nicht unterbrochen werden

#### **Es gilt unbedingt sicher zu stellen:**

- 1. Schalten Sie auf keinen Fall das Gerät oder dessen Versorgung während des Firmware-Update aus!
- 2. Die Netzwerkverbindung darf nicht unterbrochen werden. Verwenden Sie eine Kabelverbindung, kein WLAN!

Je nach Gerätevariante werden folgende Komponenten automatisch geladen: Interface-Firmware (Ethernet, Modem, ...), Bootprogramm, Verstärkerfirmware, Firmware für die Signalprozessoren.

Der Dialog zum Firmware-Update sieht folgendermaßen aus:

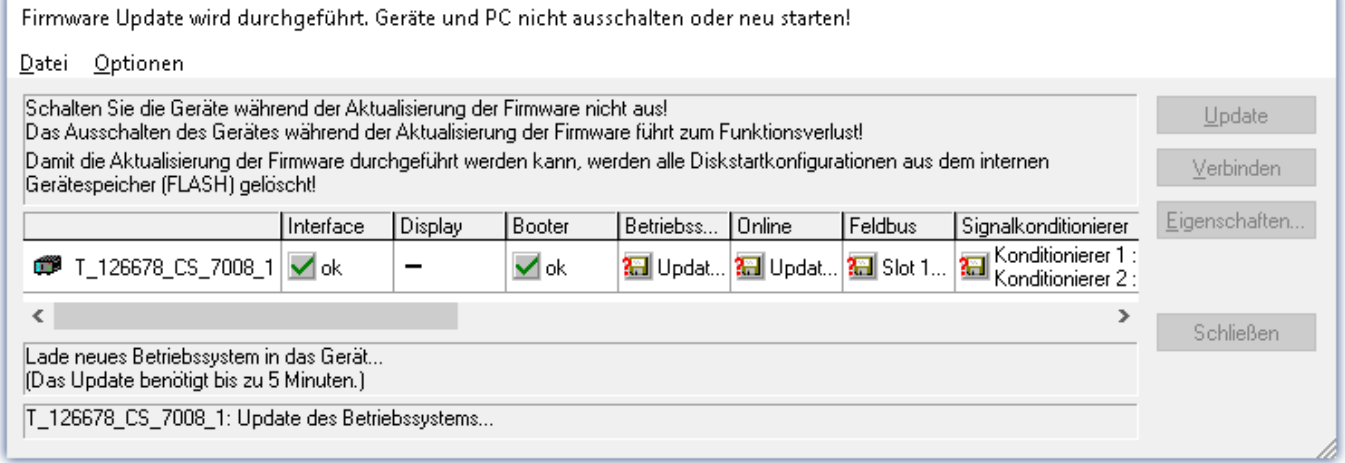

*Start des Firmware Update (Beispiel für ein einzelnes Gerät) Der Status der einzelnen Bestandteile der Firmware wird in der Liste angezeigt.*

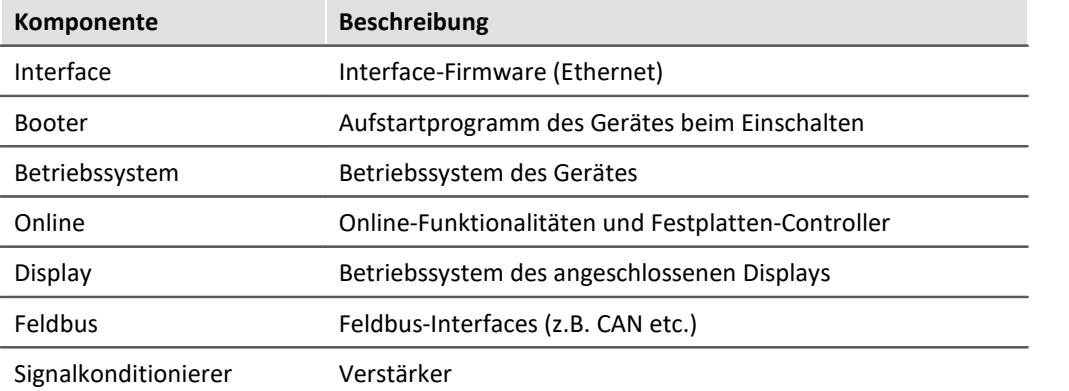

Für die einzelnen Firmware-Bestandteile erscheinen folgende Symbole in der Liste:

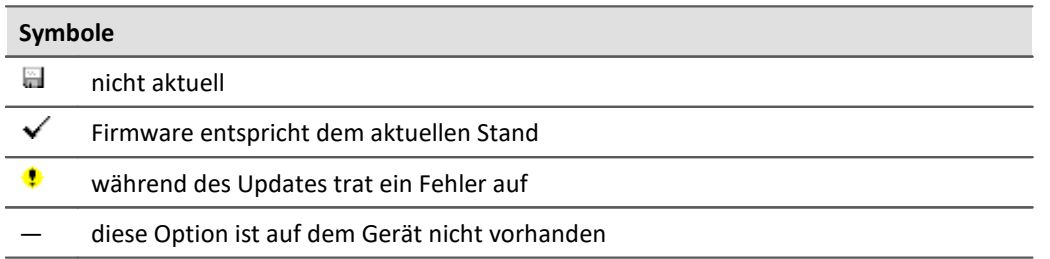

Wird für ein Gerät kein Status angezeigt, so konnte zu dem Gerät keine Verbindung aufgenommen werden.

Die Dauer des Updates hängt von der Anzahl der Verstärker ab (kann mehrere Minuten dauern). Sie werden über den Fortschritt informiert.

Das erfolgreiche Ende des Firmware-Setups wird Ihnen angezeigt, wie im folgenden Bild:

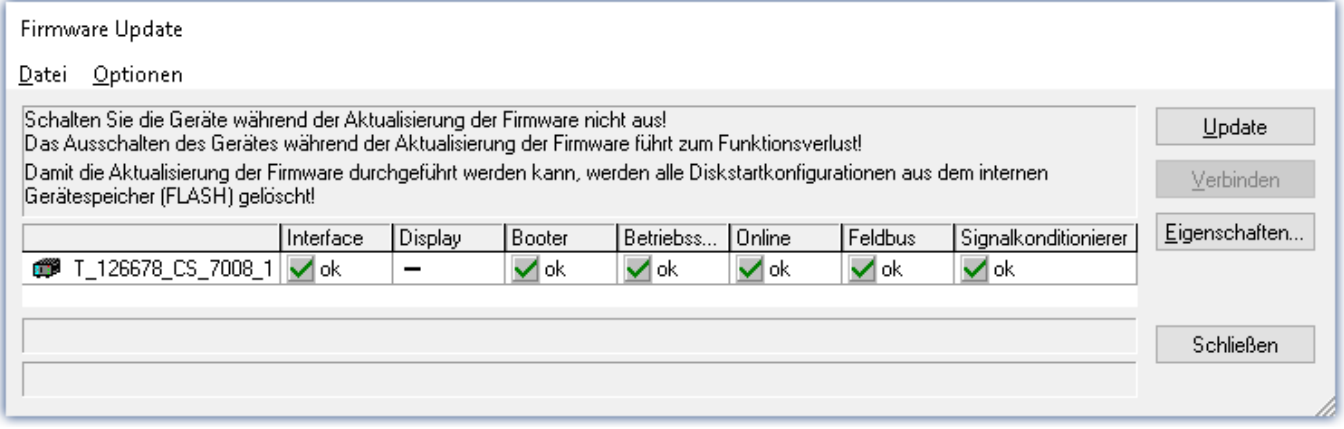

*Abschluss des Firmware Update (Beispiel für ein einzelnes Gerät)*

Wählen Sie "*Schließen*". Das Gerät kann jetzt mit der Anwendungssoftware benutzt werden.

#### Warnung Zu beachten im Fehlerfall

- · Mitunter wird aus diversen Gründen oder auch bei Unterbrechung der Netzwerkverbindung das Firmware-Update nicht korrekt beendet, es fehlt dann z.B. ein "Quittungssignal" am Ende der Prozedur. In diesem Fall werden zunächst keine Messkanäle angezeigt. Führt man aber nach Geräteneustart und Softwareneustart erneut das Firmware-Update durch, so ist meistens alles in Ordnung. Eventuell ist dazu die Menüfunktion "Update aller Komponenten" im Optionsmenü des Firmware-Update Dialogs aufzurufen. Dieses Szenario führt also in den seltensten Fällen zum bleibenden Defekt und es lohnt sich durchaus, die Prozedur zu wiederholen, bevor ein Gerät zur Reparatur eingesendet wird. ·
- Im Fehlerfall wurde meist die Netzwerkverbindung durch Windows und unbemerkt vom Anwender, gekappt, das kann man aber per PC-Systemeinstellung unterbinden. Hintergrund: Während des Firmware-Updates gibt es für einige Minuten keinen Datentransfer und damit keine Netzwerkaktivität; Windows detektiert die Verbindung als inaktiv und folgende Mechanismen können greifen:
	- a) Windows Energiesparmodus schaltet den LAN Adapter ab, in Folge Unterbrechung der Netzwerkverbindung!
	- b) Windows wechselt, wenn vorhanden, auf den nächsten LAN Adapter (einige PCs haben mehrere Adapter, um z.B. parallel auf Dienste zuzugreifen, die über separate Netze zugänglich sind.)
	- c) Weitere Szenarien sind denkbar, z.B. wenn Switches eingeschaltet sind, die ebenfalls auf fehlenden Datenverkehr reagieren können.

Sollte es während des Firmware Updates Fehlermeldungen geben, schalten Sie das Gerät nicht aus und kontaktieren Sie unseren <u>[technischen Support](#page-5-0)</u> | ɕ -i. Gegebenenfalls wird das Firmware-Update mit Unterstützung durch den technischen Support fortgesetzt.

#### П Hinweis

#### <span id="page-41-0"></span>**Firmware-Logbuch**

Im Menü "*Datei*" finden Sie einen Eintrag für die Arbeit mit dem Firmware-Logbuch. Jede Aktion während eines Firmware-Updates sowie auch eventuell auftretende Fehler werden in einem Logbuch protokolliert. Dieses Logbuch können Sie sich mit Menü "*Datei*" > "*Log-Buch*" anzeigen.

#### **Alle Komponenten aktualisieren**

Im Menü "*Optionen*" finden Sie einen Eintrag "*Alle Komponenten aktualisieren*". Damit können Sie alle Komponenten des ausgewählten Gerätes für ein Update vorsehen. Sie brauchen diese Funktion nur zu benutzen, wenn der technische Support Sie dazu auffordert.

# <span id="page-42-0"></span>**6 Anschlusstechnik**

### **Dichtung und Rundstecker (XT-Con)**

Die Anschlusstechnik der CRXT Basiseinheiten nutzt gedichtete DSUB-9 sowie Rundstecker vom Typ "XT-Con". Diese bei imc als Zubehör erhältliche Steckerfamilie zeichnet sich durch Folgendes aus: ·

- XT-Con ist mechanisch kompatibel mit gedichteter LEMO.1T Serie: spezifizierte Dichtigkeit wird jedoch nur mit den passenden, von imc als Zubehör lieferbaren Steckern (XT-
- Con) garantiert!<br>• XT-Con ist nicht kompatibel zur Serie LEMO.1B: Diese LEMO Steckerfamilie ist nicht mechanisch kompatibel und rastet insbesondere nicht ein!

Der Standard AC/DC Netzadapter ist eine nicht-gedichtete Ausführung. IP65 taugliche Adapter sind als optionales Zubehör erhältlich, ebenso wie gedichtete Anschluss-Stecker zur Installation in Fahrzeugen.

Gleiches gilt für Netzwerkkabel mit RJ-45 Stecker: Das im Standard-Lieferumfang enthaltene Kabel ist eine nicht gedichtete Laborausführung für Inbetriebnahme-Zwecke. Als Zubehör ist ein Kabel erhältlich, dessen RJ-45 Stecker auf der einen Seite gedichtet ist und auf der anderen Seite zum Anschluss an Standard-Equipment wie Computer oder Netzwerk-Switch geeignet ist.

Die Standard-Anschlusstechnik für Verstärkermodule sind gedichtete DSUB-15 Buchsen. Bei der Ausrüstung mit anderen kundenspezifischen Steckern, wie z.B. LEMO.1B, gelten für das Gesamtgerät dann die durch die gewählten Stecker vorgegebenen Spezifikationen.

Die geräteseitigen Buchsen setzen für Dichtigkeit voraus, dass geeignete Stecker abgeschlossen sind, oder geeignete dichtenden Schutzkappen.

#### **DSUB-15 Stecker**

Für Module mit DSUB-15 Anschlusstechnik sind die komfortablen Klemmenstecker zum lötfreien Schraubklemmenanschluss als optionales Zubehör verfügbar. Diese sind in der speziellen IP65-Ausführung zu verwenden. Dies gilt unabhängig davon, ob Dichtigkeitseigenschaften erforderlich sind: Die einfachen Standard-Klemmenstecker haben kürzere Verriegelungsschrauben und lassen sich daher nicht an CRXT-Geräten fixieren. Die beiden Typen sind nicht wechselseitig kompatibel, jedoch sind lange Schrauben als Zubehör zum Nachrüsten erhältlich: lange Bolzen: nur für CRXT, kurze Standard-Bolzen: nur für CRFX, CRC, C-SERIE etc.

Die DSUB-Klemmenstecker sind aus robustem Metall und setzen die Signale der DSUB-15 Buchsen auf lötfreie Schraubklemmen um.

# <span id="page-42-1"></span>**6.1 XT-Con**

# **6.1.1 Versorgung**

Das Power-Modul ist mit dem DC-Versorgungseingang ausgestattet: einer XT-Con Buchse [\(Abb. 1 Pos. A](#page-18-1) | 19) für Gleichspannungs-Ultra-Weitbereich. Bezüglich der EN 61326-1 ist der DC-Versorgungseingang nicht zum Anschluss an ein Gleichspannungsnetz bestimmt.

*Versorgung, XT-Con Sicht auf die Buchse*

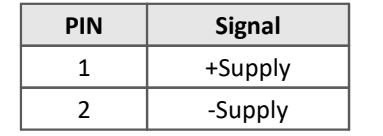

# <span id="page-43-0"></span>**6.1.2 Remote**

|               | հ |
|---------------|---|
| Remote XT-Con |   |

*Remote, XT-Con Sicht auf die Buchse*

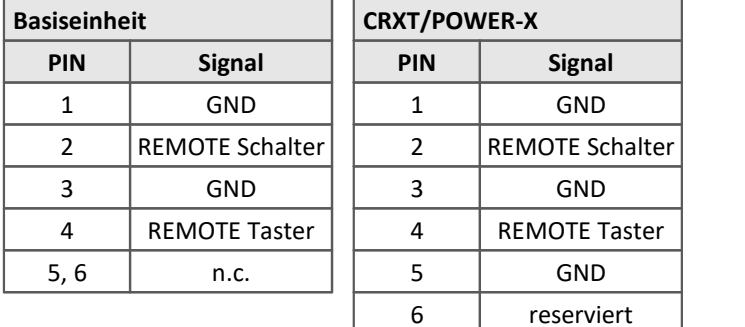

Optionales Zubehör: CRXT/REMOTE-PLUG (11100036), XT-Con (6-polig)

#### $\blacklozenge$ Verweis

Im folgenden Abschnitt finden Sie eine <u>[Beschreibung der Hauptschalter Fernbedienung.](#page-18-1)</u>| <sub>19</sub> ী

# <span id="page-43-1"></span>**6.1.3 SYNC**

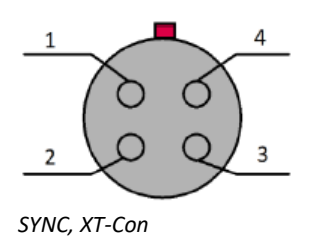

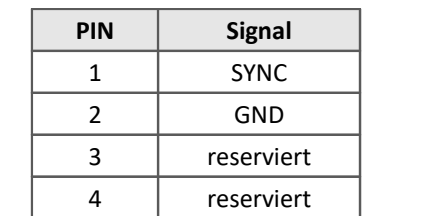

# <span id="page-43-2"></span>**6.1.4 Display**

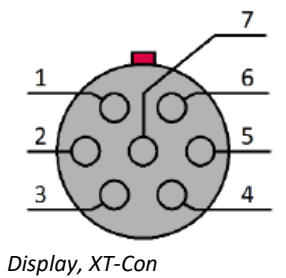

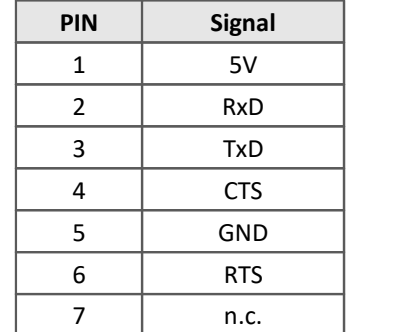

# <span id="page-43-3"></span>**6.1.5 GPS**

*Sicht auf die Buchse*

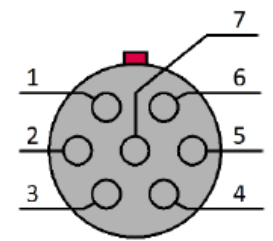

*GPS, XT-Con Sicht auf die Buchse*

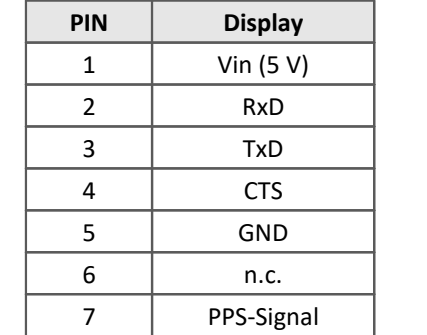

# <span id="page-44-0"></span>**6.2 M8**

## **EtherCAT**

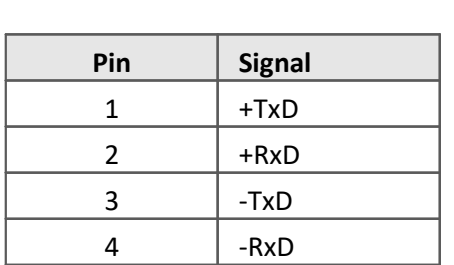

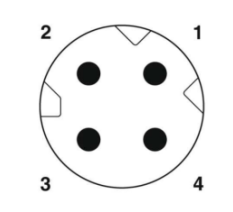

*M8-Stecker, D-kodiert (Sicht auf die Stifte)*

# <span id="page-44-1"></span>**6.3 DSUB-9**

# **6.3.1 CAN, CAN FD**

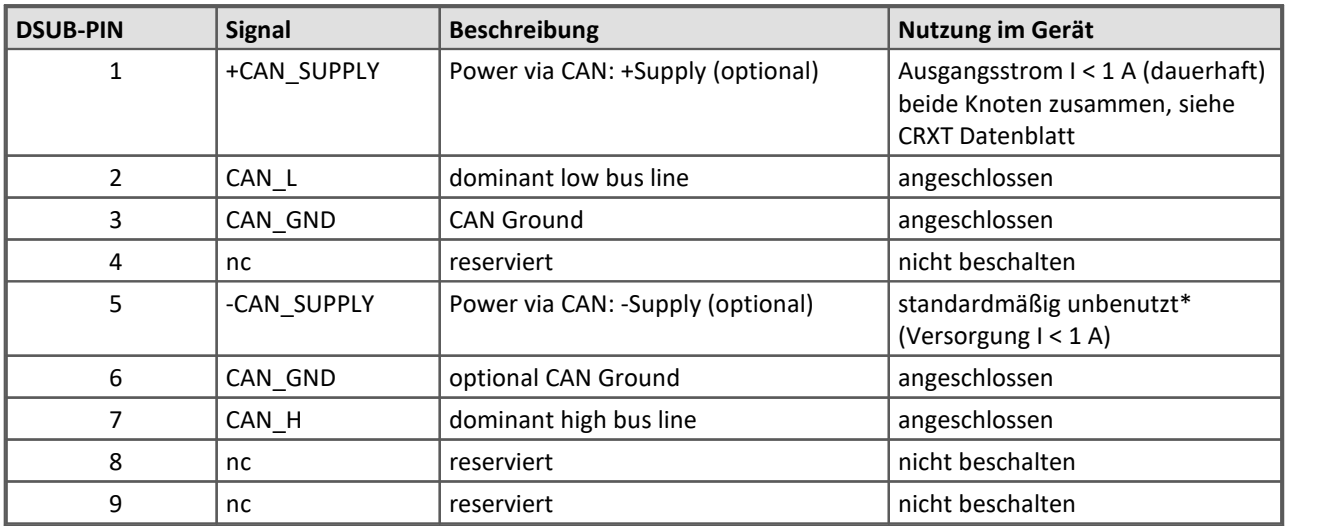

# <span id="page-44-2"></span>**6.3.2 LIN-Bus**

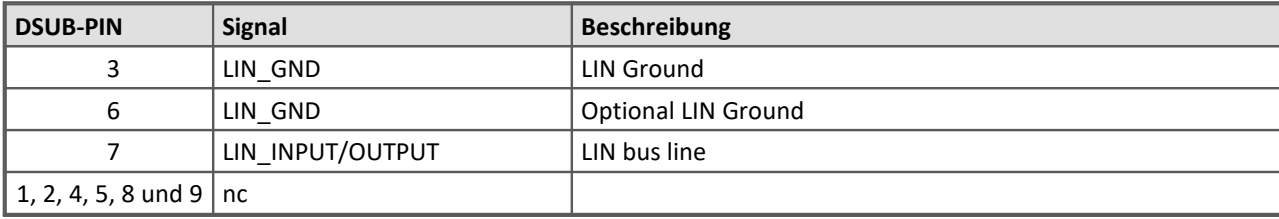

# <span id="page-45-0"></span>**6.4 DSUB-15**

Grundsätzlich ist der DSUB Pin 1 intern reserviert.

#### **Standard Stecker TEDS Variante**

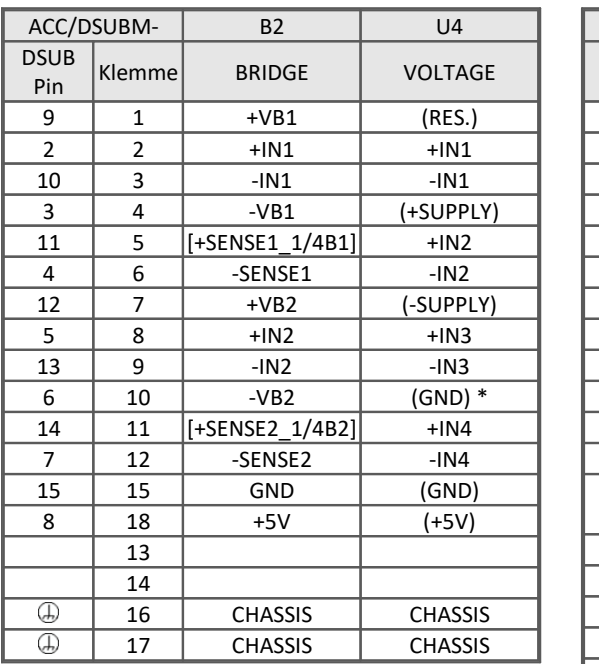

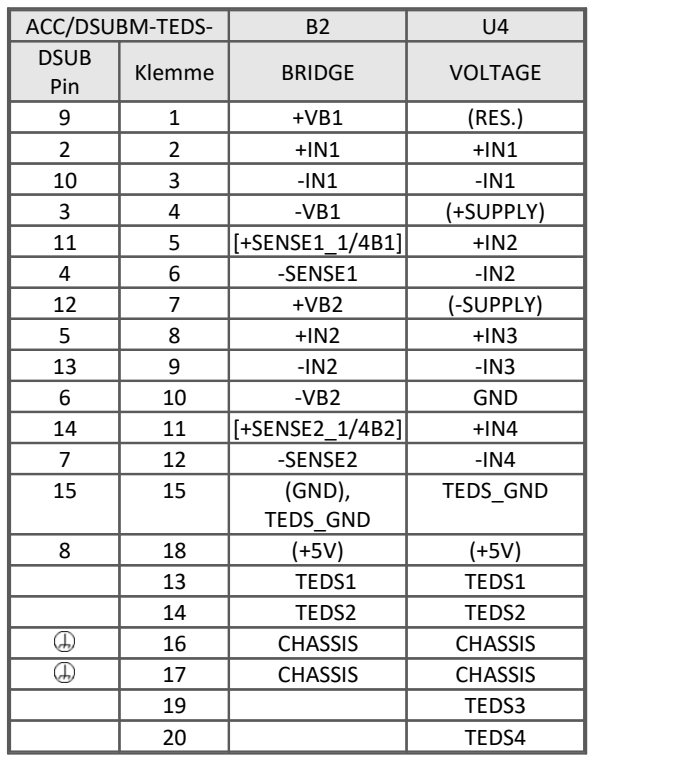

[ ] : 1/4 Brücke bei UNI2-8 und DCB2-8 \* wenn Spezialversion mit Option ±15 V, dann ist dieser Pin 6 der Bezug

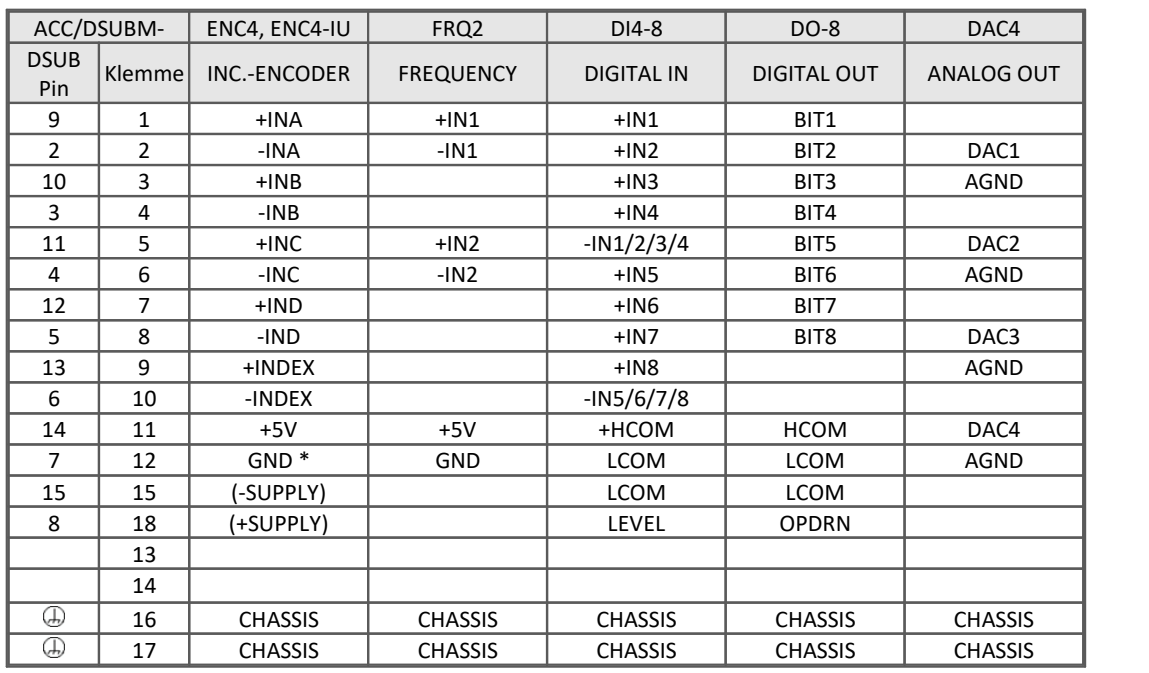

 \* wenn Spezialversion mit Option ±15 V, dann ist dieser Pin der Bezug

Beim HRENC-4 ist der INDEX Kanal nur auf der ersten Buchse (CON1) verfügbar

#### **Spezial Stecker TEDS Variante**

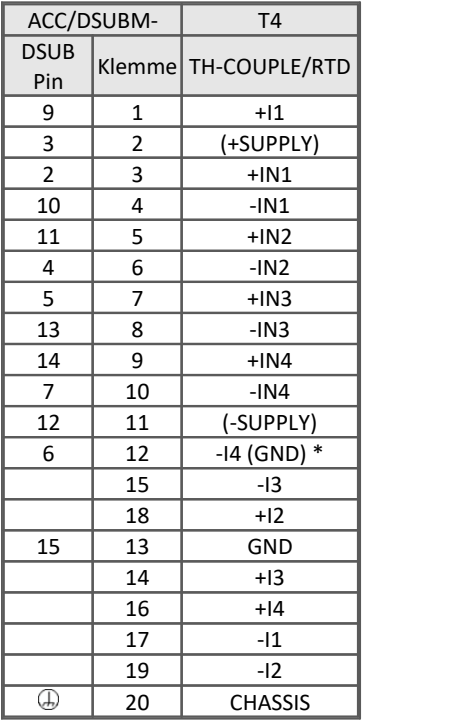

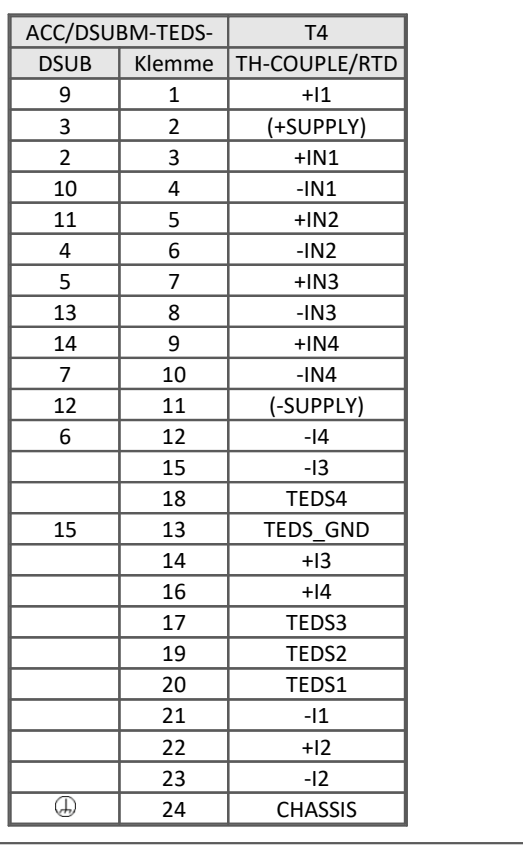

\* wenn die Spezialversion des Verstärkers mit der Option: ±15 V ausgestattet ist, dann ist Pin 6 der Bezug

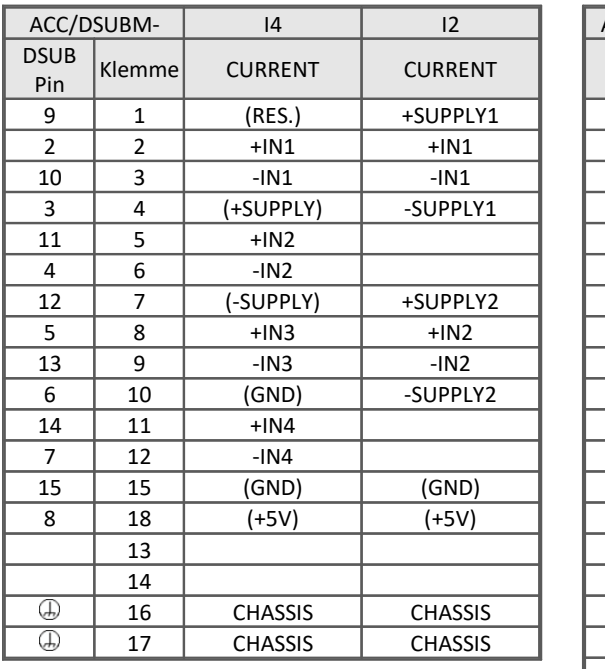

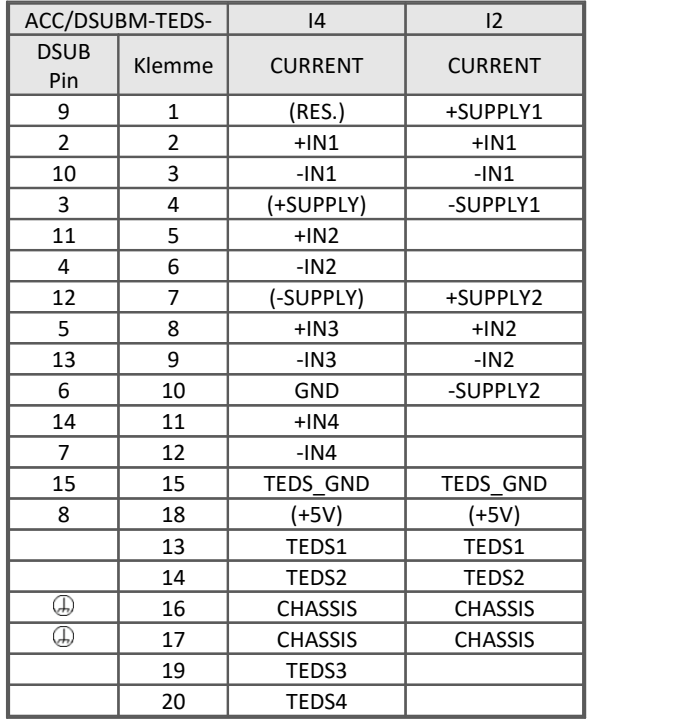

#### **Universal Stecker TEDS Variante**

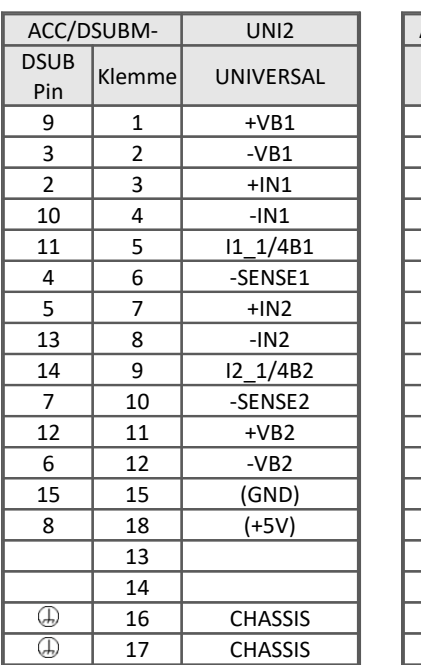

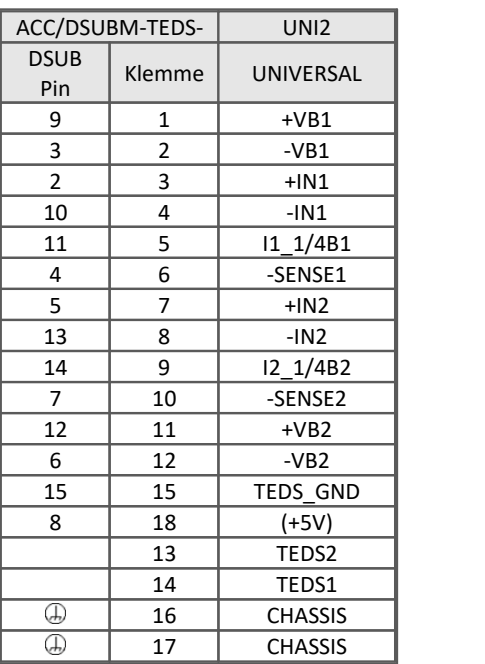

# <span id="page-47-0"></span>**6.5 DSUB-26 (High Density)**

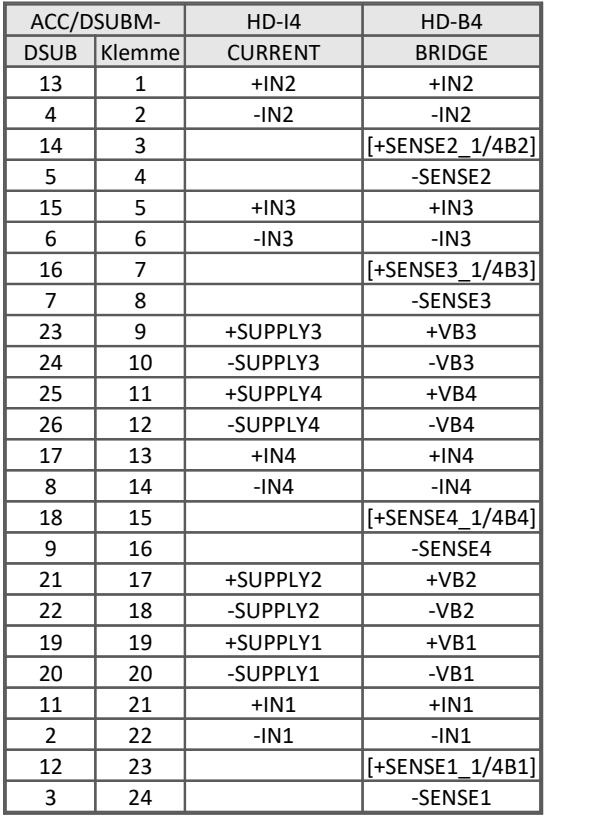

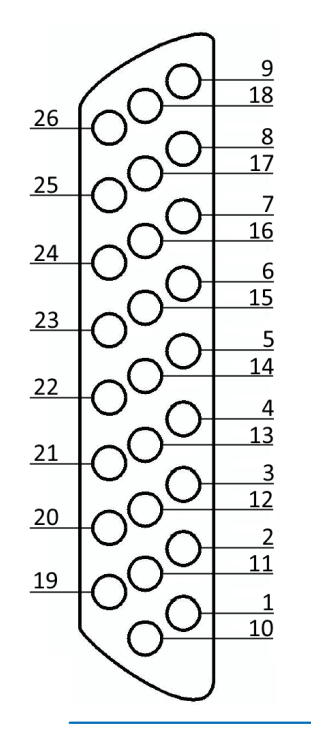

 $\bigodot$ 

Für den Kontakt mit Chassis benutzen Sie die Schraube der Zugentlastung.

# <span id="page-48-0"></span>**6.6 LEMO.1B (7-polig)**

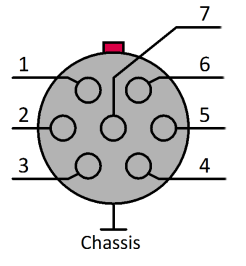

*Sicht auf die LEMO Buchse*

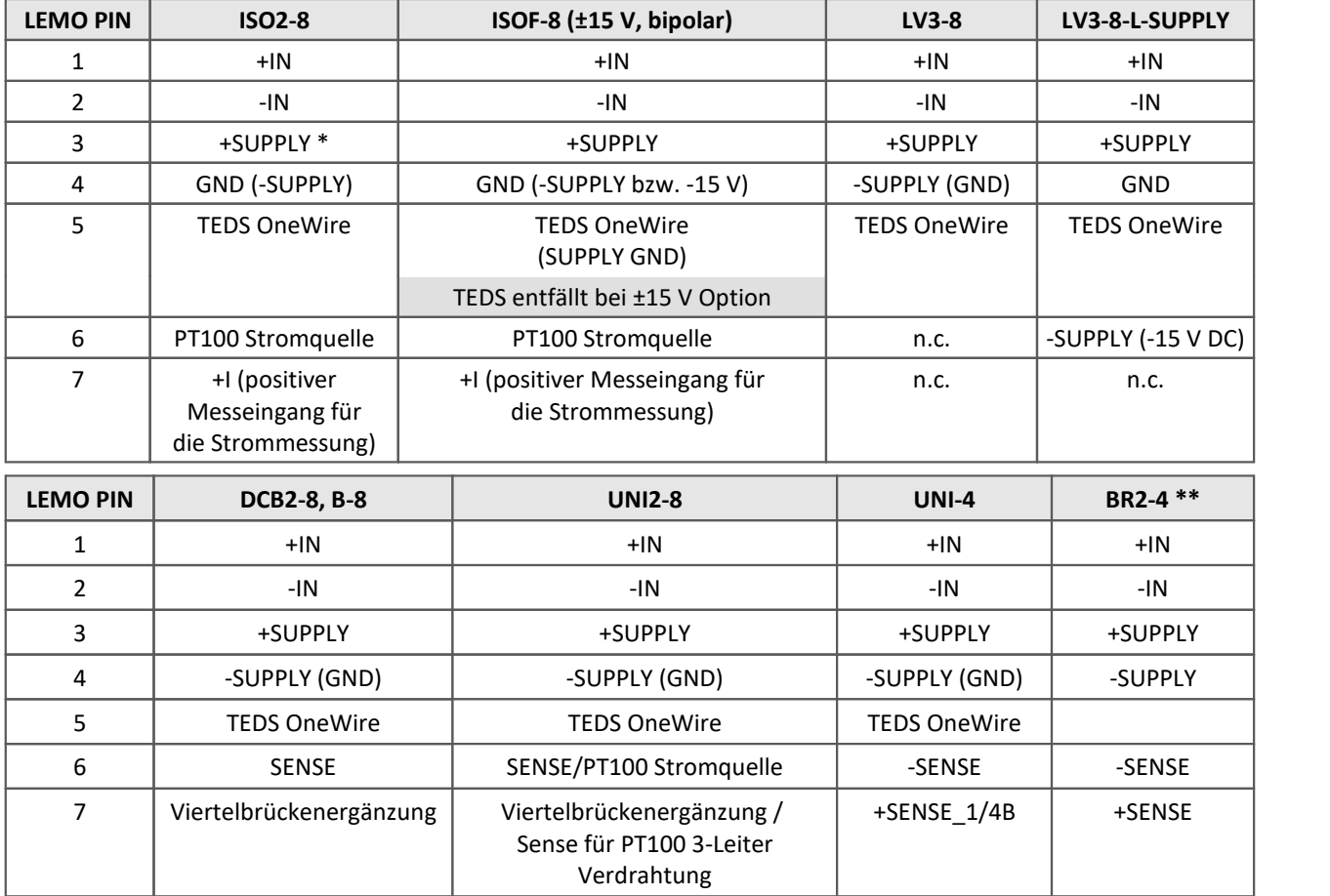

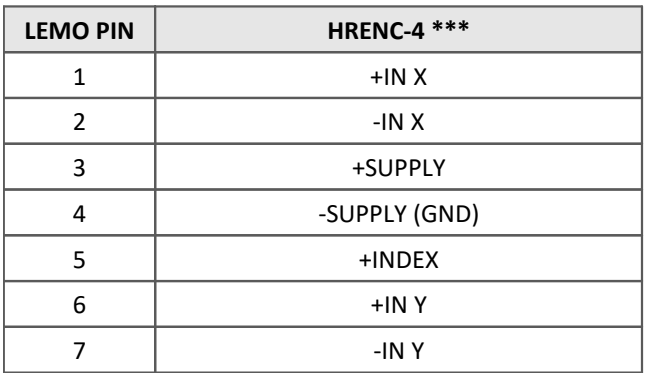

Sensorversorgungsspannungen (SUPPLY) durch optionales Sensorversorgungsmodul verfügbar, siehe Datenblatt

\* Standardbereiche: +5 V bis +24 V

\*\* Auf Anfrage ist der BR2-4 mit TEDS verfügbar, dann mit 8-poligen LEMO (weil -SUPPLY nicht gleich GND und nicht gleich TEDS-GND ist)

- \*\*\* Bezug von +INDEX ist -SUPPLY (GND)
	- Sensorversorgungsspannung 5 VDC/ 100 mA (optional 300 mA)
	- andere Sensorversorgungsspannungen durch optionales Sensorversorgungsmodul

#### <span id="page-49-0"></span>**Index**

#### **A**

AGB [6](#page-5-3) Allgemeinen Geschäftsbedingungen [6](#page-5-3) Änderungswünsche [6](#page-5-4)

## **B**

Bedienpersonal [11](#page-10-1)

## **C**

CAN Pinbelegung [45](#page-44-1) CE [8](#page-7-0) CE-Konformität [6](#page-5-5) CFast Speichermedium [26](#page-25-1)

## **D**

Dateigröße (maximal) [31](#page-30-1) Dateisystem FAT16/FAT32 [31](#page-30-1) Daten zum PC kopieren [27](#page-26-0) Datenträger Formatierung [31](#page-30-0) Partition [31](#page-30-0) Datentransfer [27](#page-26-0) FTP-Zugriff [30](#page-29-0) Speichermedium [27](#page-26-0) DIN-EN-ISO-9001 [6](#page-5-5) Display Pinbelegung [44](#page-43-2) DSUB-26 Pinbelegung [48](#page-47-0)

## **E**

Einschränkungen Speichermedium [34](#page-33-0) Elektro- und Elektronikgerätegesetz [8](#page-7-0) Elektro-Altgeräte Register [8](#page-7-0) ElektroG [8](#page-7-0) EMV [7](#page-6-0) Energieträgerkennzeichnung [10](#page-9-1) Erweiterung für den Windows Explorer [27](#page-26-0) Explorer Erweiterung [27](#page-26-0)

## **F**

FCC [8](#page-7-1) Fehlermeldungen [6](#page-5-4) Festplatten [25](#page-24-0) Firmware-Update [40](#page-39-0) Logbuch [42](#page-41-0) Formatierung des Datenträgers [31](#page-30-0)

Datentransfer [30](#page-29-0)  **G**  Garantie [7](#page-6-1) Gerät anschließen [37](#page-36-1) hinzufügen [39](#page-38-0) Gerät hinzufügen (Neu) [29](#page-28-0) Gerät im Explorer auswählen [27](#page-26-0) Geräte-Interface hinzufügen [29](#page-28-0) Gewährleistung [6](#page-5-3)

#### **H**

FTP-Zugriff

Haftungsbeschränkung [7](#page-6-2) Handhabung [16](#page-15-0) Handling [16](#page-15-0) Hotline Technischer Support [6](#page-5-0) Hot-Plug FTP-Zugriff [30](#page-29-0) Speichermedium [26](#page-25-0)

## **I**

imc Systems [27,](#page-26-0) [29](#page-28-0) Formatierung [31](#page-30-0) imc STUDIO [36](#page-35-0) Betriebssysteme [36](#page-35-1) Installation imc STUDIO [36](#page-35-0) Interne Speichermedien [25](#page-24-0) IP-Adresse des Geräts [37](#page-36-2) des PCs [37](#page-36-2) konfigurieren [37](#page-36-2) ISO-9001 [6](#page-5-5)

## **J**

Justage [6](#page-5-1)

## **K**

Kabel [8](#page-7-2) Kalibrierung [6](#page-5-1) Kundendienst Technischer Support [6](#page-5-0)

## **L**

Leitungen [8](#page-7-2) LEMO BR2-4 [49](#page-48-0) C-8 [49](#page-48-0) DCB2-8 [49](#page-48-0) LEMO HRENC-4 [49](#page-48-0) ISO2-8 [49](#page-48-0) ISOF-8 [49](#page-48-0) LV3-8 [49](#page-48-0) UNI2-8 [49](#page-48-0) UNI-4 [49](#page-48-0) LIN Pinbelegung [45](#page-44-2) LIN-Bus: Pinbelegung [45](#page-44-2) Logbuch Firmware-Update [42](#page-41-0)

#### **M**

Messgerät anschließen [37](#page-36-1) hinzufügen [39](#page-38-0)

## **P**

Partition [31](#page-30-0) Pinbelegung CAN [45](#page-44-1) Display [44](#page-43-2) DSUB-26 [48](#page-47-0) DSUB-26-HD [48](#page-47-0) LEMO [49](#page-48-0) LIN [45](#page-44-2) Pinbelegung: LIN-Bus [45](#page-44-2) Probleme Speichermedium [34](#page-33-0)

## **Q**

Qualitätsmanagement [6](#page-5-5)

## **R**

Reparatur [6](#page-5-1) Restriction of Hazardous Substances [8](#page-7-0) RoHS [8](#page-7-0)

## **S**

Service Technischer Support [6](#page-5-0) Service und Wartung [6](#page-5-1) Service-Check [6](#page-5-1) Shell extension [27](#page-26-0) Software Installation [36](#page-35-0) Speicherkarte [25](#page-24-0) Speichermedien [25](#page-24-0) Speichermedium CFast [26](#page-25-1) Dateigröße (maximal) [31](#page-30-1) Dateisystem [31](#page-30-1)

Datentransfer [27](#page-26-0) Einschränkungen [34](#page-33-0) FAT16/FAT32 [31](#page-30-1) Hot-Plug [26](#page-25-0) Probleme [34](#page-33-0) SSD [27](#page-26-1) SSD Speichermedium [27](#page-26-1) Symbole [9](#page-8-0) Systemvoraussetzungen [36](#page-35-1)

 **T** 

Technischer Support [6](#page-5-0) Telefonnummer Technischer Support [6](#page-5-0)

### **U**

Unfallschutz [13](#page-12-0) Unfallverhütungsvorschriften [13](#page-12-0) USB [25](#page-24-0)

## **V**

Verbindung über LAN [37](#page-36-0) Verbindungs-Mechanismus [16](#page-15-0) Vorsichtsmaßnahmen [12](#page-11-0)

## **W**

Wartung [6](#page-5-1) Waste on Electric and Electronic Equipment [8](#page-7-0) Wechseln des Datenträgers [26](#page-25-2) WEEE [8](#page-7-0) Windows Explorer Erweiterung [27](#page-26-0) Shell extension [27](#page-26-0)

## **Z**

Zertifikate [6](#page-5-5) Zugriff auf den Datenträger Fehler [34](#page-33-1)

# **Kontaktaufnahme mit imc**

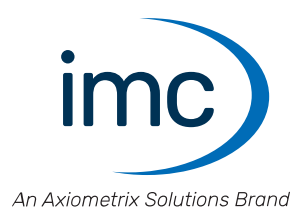

#### **Adresse**

imc Test & Measurement GmbH Voltastraße 5 13355 Berlin

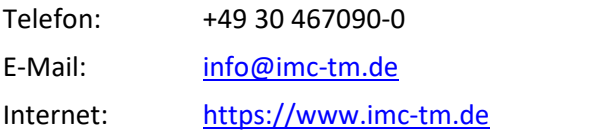

#### **Technischer Support**

Zur technischen Unterstützung steht Ihnen unser technischer Support zur Verfügung:

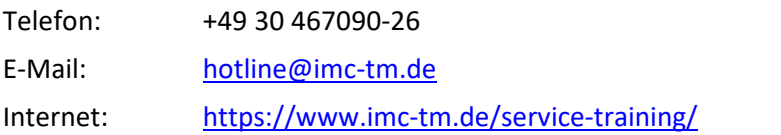

#### **Service und Wartung**

Für Service- und Wartungsanfragen steht Ihnen unser Serviceteam zur Verfügung:

E-Mail: [service@imc-tm.de](mailto:service@imc-tm.de) Internet: <https://www.imc-tm.de/service>

#### **imc ACADEMY - Trainingscenter**

Der sichere Umgang mit Messgeräten erfordert gute Systemkenntnisse. In unserem Trainingscenter werden diese von erfahrenen Messtechnik Spezialisten vermittelt.

E-Mail: [schulung@imc-tm.de](mailto:schulung@imc-tm.de)

Internet: <https://www.imc-tm.de/service-training/imc-academy>

#### **Internationale Vertriebspartner**

Den für Sie zuständigen Ansprechpartner, finden Sie in unserer Übersichtsliste der imc Partner:

Internet: <https://www.imc-tm.de/imc-weltweit/>

#### **imc @ Social Media**

<https://www.facebook.com/imcTestMeasurement> <https://www.youtube.com/c/imcTestMeasurementGmbH> [https://twitter.com/imc\\_de](https://twitter.com/imc_de) <https://www.linkedin.com/company/imc-test-&-measurement-gmbh>